## HET DIGITALISEREN VAN PLUVIOGRAAFSTROKEN MET BEHULP VAN DE TEKTRONIX EN ENKELE BEWERKINGEN MET DEZE GEGEVENS

Handleiding voor het gebruik van de programmatuur

NOTA 50

 $\ddot{\phantom{0}}$ 

LABORATORIUM VOOR HYDRAULICA EN AFVOERHYDROLOGIE LANDBOUWHOGESCHOOL december 1980

# INHOUD

ir.

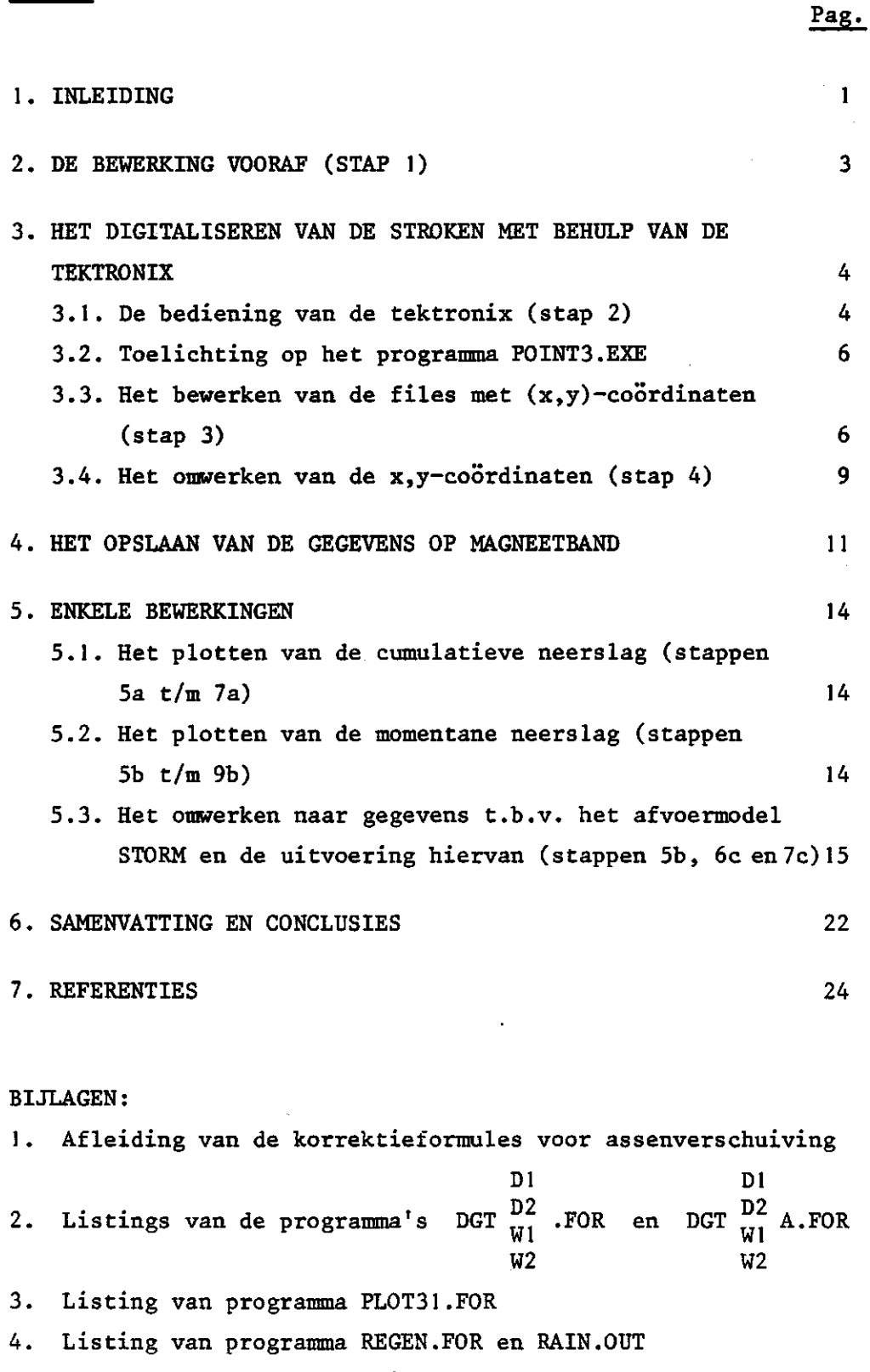

- 5. Listing van de programma's PIPO2.FOR en PLOT2.FOR
- 6. Listing van de programma's KOP2, STRT2 en STORM.CTL en de uitvoering hiervan.

#### 1. INLEIDING

Om dag- en weekstroken van regenschrijvers zo veel mogelijk te kunnen benutten is begonnen met het digitaliseren van deze analoge registraties.

Voordelen van deze gedigitaliseerde gegevens zijn dat ze geschikt zijn voor een systematische studie én de gegevens kunnen op magneetband opgeslagen worden, "waardoor ze weinig ruimte innemen. De methode van digitaliseren welke hier beschreven wordt is half-automatisch, waarbij gebruik is gemaakt van de Tektronix apparatuur bestaande uit een beeldscherm met toetsenbord en een tablet met stift.

De dag- óf weekstrook wordt op het tablet gelegd en met behulp van een stift wordt de neerslagcurve afgetast (met de hand). De coördinaten van de afgetaste punten worden direkt in zgn. datafiles opgeslagen. Met behulp van programma's worden deze coördinaten weer omgezet in tijd- en neerslaggegevens hetzij momentaan, hetzij cumulatief. Tenslotte zijn deze gegevens weer op verschillende manieren bewerkt ten behoeve van verschillende doeleinden. Onderstaand schema geeft een overzicht van de stappen welke in de volgende hoofdstukken worden behandeld. In de bijlages zijn de listings van de gebruikte programma's weergegeven.

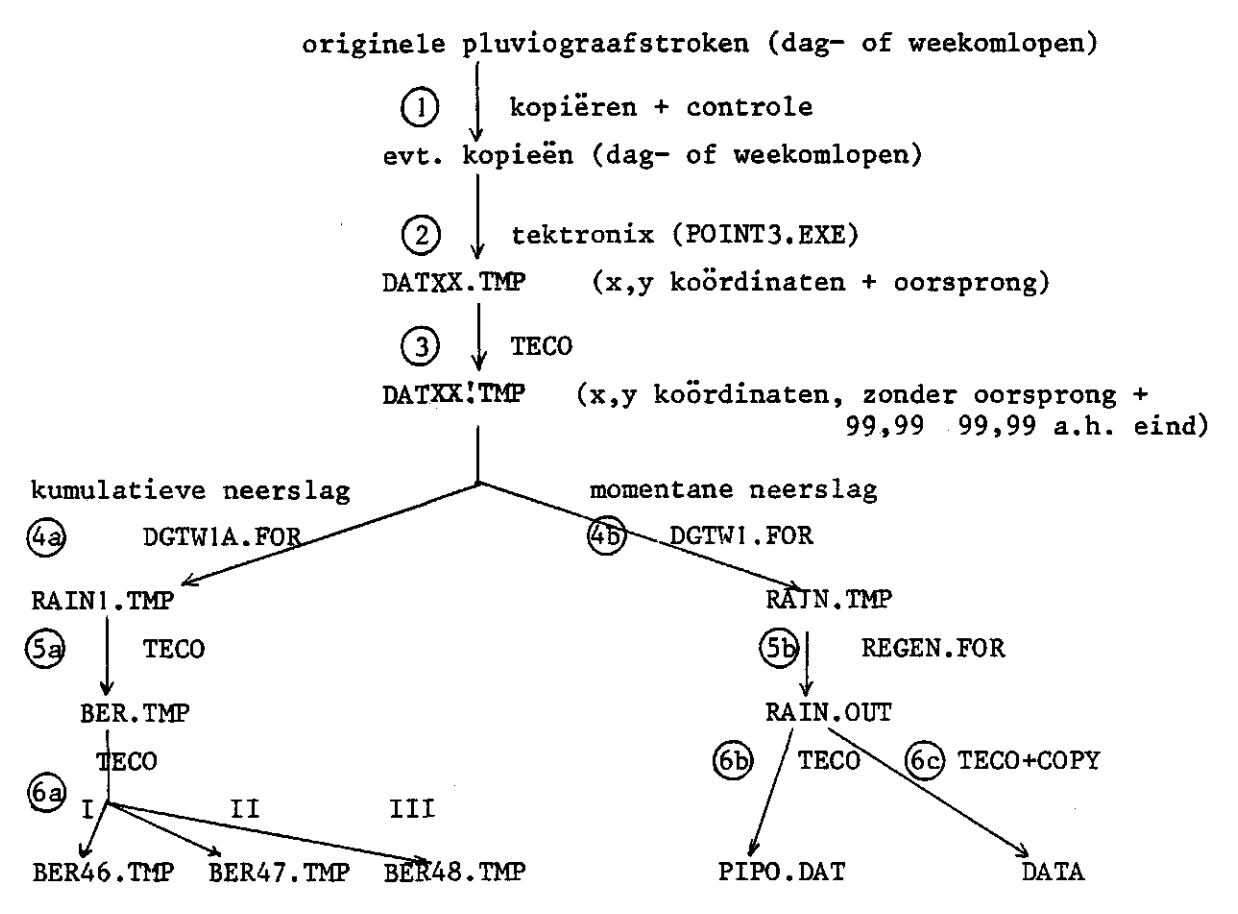

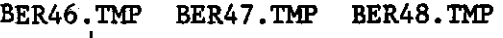

PLOT46.FOR

(၁)

PLOT output

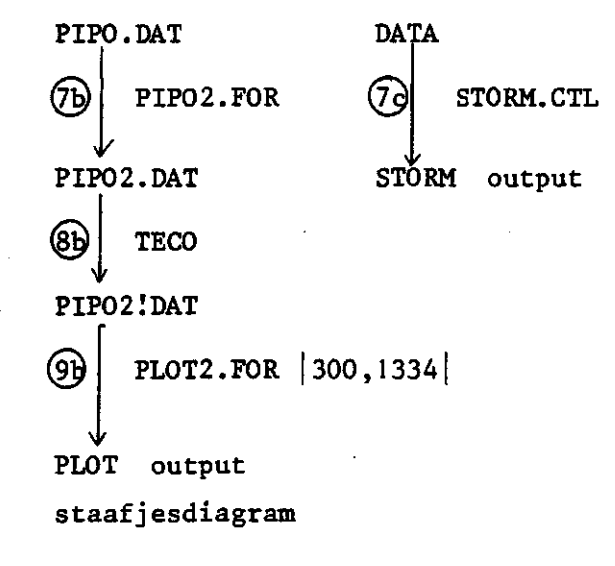

#### 2. DE BEWERKING VOORAF (STAP 1)

Voordat overgegaan kan worden tot het digitaliseren van de dag- of weekstroken dienen deze "leesbaar" gemaakt te worden. Dit houdt in:

- het controleren op de volledigheid van de waarnemingen (het komt nl. regelmatig voor dat er gegevens ontbreken door het stilstaan van het uurwerk)
- het controleren op afwijkingen van de waarnemingen (bijv. een negatief verloop van de curve, waarschijnlijk door verdamping van de opgevangen neerslag in de winter door de verwarming van de apparatuur)
- het maken van fotokopieën van weekstroken indien de registratie heeft plaatsgevonden op een (papier)rol en deze willekeurig is doorgeknipt.

Vooral deze laatste bewerking is nogal tijdrovend en kan vermeden worden door de rol niet in stukken te knippen. Het eenvoudigst te digitaliseren zijn losse dag- of weekstroken.

#### 3. HET DIGITALISEREN VAN DE STROKEN MET BEHULP VAN DE TEKTRONIX

3.1. De bediening van de tektronix (stap 2)

De tektronix bestaat uit 2 apparaten, nl. het beeldscherm + toetsenbord en het tablet met aanwijsstift. De bediening is als volgt: *a.* Aanzetten van zowel tektronix als tablet.

b\_. "home" en "erase" knop indrukken ("erase"-knop = beeld "schoon") ("home"-knop = pointer gaat naar links boven) £. "return" knop indrukken. Als er een punt verschijnt, inloggen: log ...,.... password: d. Eventueel gebied controleren m.b.v. "DIR/ALL" en zo nodig overbodige files verwijderen. DEL .... e. . SET TTY ECHO  $)$ **^ SET TTY** *GkG 2 ^* RUN DSKD:POINT3|50,416|  $\angle$  of in plaats hiervan:  $\therefore$  COPY POINT3.EXE = DSKD:POINT3.EXE |50,416|  $\angle$ het programma P0INT3.EXE staat nu op het eigen gebied en dan  $\cdot$  RUN POINT3  $\geq$ *f\_.* Vraag- en antwoordspel + aanwijzen van de punten. Kies kanaalnummer (1-40) voor meetresultaten  $*$  XX  $\geq$  (XX is een getal tussen 1 en 40) FILE = DATXX.TMP Wilt u identificatie? type ja of nee \* NEE *}*  oorsprong in punt (0,0) van tablet? type ja of nee  $*$  NEE  $\geq$ klaar om oorsprong aan te wijzen op tablet? type ja \* JA *}*  (na "piep" de oorsprong aanwijzen) oorsprong in: x y bijv. 4,99 2,90 oorsprong naar wens? type ja of nee  $\overline{\bullet}$  JA  $\overline{\nu}$ type de exponent voor de eenheden:

-4-

```
centimeter = 2micrometer = 6nanometer = 9
```
 $\star$  2*)* 

klaar om de punten op het tablet te bepalen? type ja

*\*\_* **JA** *J.* 

(na "piep" aanwijzen)

opm. alléén bij de Ie registratiestrook 3 extra punten aanwijzen i.v.m. het bepalen van de horizontale (= tijd) schaal en de vertikale (= neerslag) schaal, hierna de curve afprikken.

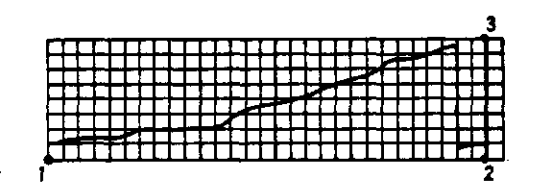

(hierna de "escape" knop indrukken) controle op verschuiving van de strook wijs aan op tablet oorsprong en einde x-as klaar om oorsprong en einde x-as te bepalen? ja of nee \* JA  $\geq$ (na "piep" aanwijzen) (begin en einde van de week of dag) x-as naar wens, type ja of nee opm. de aangewezen punten verschijnen op het scherm, zodat gecontroleerd kan worden of de aangewezen punten ook juist zijn. Af en toe verschijnt er om de één of andere reden iets heel anders op het scherm, antwoord NEE en er dient opnieuw aangewezen te worden. *\*\_* **JA** *}*  grafiek voortzetten op vervolgstrook? type ja of nee \* JA  $\sqrt{2}$ \* NEE *}*  wilt u stoppen? type ja of nee *\*\_* **JA** *}*  end of execution cpu time: ...... elapsed time: ...... exit

- g. Voor het aanmaken van een nieuwe file weer beginnen bij punt e.
- h. Als we helemaal willen stoppen, dan uitloggen: *\\_* K/F
	- opm. willen we DAT XX.TMP direkt uitgeprint hebben op de LS11, dan voor het uitloggen: . PRINT/FORMS:LSII DATXX.TMP

Voor deze handleiding zijn. de volgende stroken^ verwerkt:

- 2 dagstroken (fig. 1 en 2) van het neerslagstation te Eindhoven
- 2 jaren weekstroken van Berkel en Rodenrijs.

#### 3.2. Toelichting op het programma P0INT3.EXE

Het programma P0INT3.EXE doet kort samengevat het volgende:

- Het verzamelt alle coördinaten van de aangestipte punten: allereerst de oorsprong, dan 3 punten die nodig zijn voor het bepalen van de horizontale (tijd-) schaal en de vertikale (neerslag-) schaal en hierna de punten op de neerslagcurves.
- Het voert een correctie uit op het scheef liggen van de strook; deze correctie kan worden gedaan door na het aftasten van de neerslagcurve het begin- en eindpunt van de x-as te bepalen. Met behulp van deze coördinaten wordt de mate van scheefliggen bepaald (hellingshoek  $\alpha$ ) en via de omrekeningsformules
	- $x = y' \sin \alpha + x' \cos \alpha$
	- $y = y'$ cos  $\alpha x'$ sin  $\alpha$

worden de x- en y-waarden gecorrigeerd.

(voor de afleiding van deze formules, zie bijlage 1)

- Het slaat de gecorrigeerde x- en y-waarden op in een data-file (DATXX.TMP)
- Opm. Op het beeldscherm kunnen de aangestipte punten gevolgd worden. Om te voorkomen dat in geval van foute punten weer helemaal van voren af aan moet worden begonnen, worden er in het programma af en toe vragen gesteld of de aangestipte punten naar wens zijn. Is dat niet het geval dan moet alleen een klein gedeelte opnieuw aangewezen worden (zie ook paragraaf 3.1. punt f.).

### 3.3. Het bewerken van de files met (x,y)-coördinaten (stap 3)

De data-file, waarin de x,y-paren zijn opgeslagen, heeft de volgende gedaante (zie pag. 8).

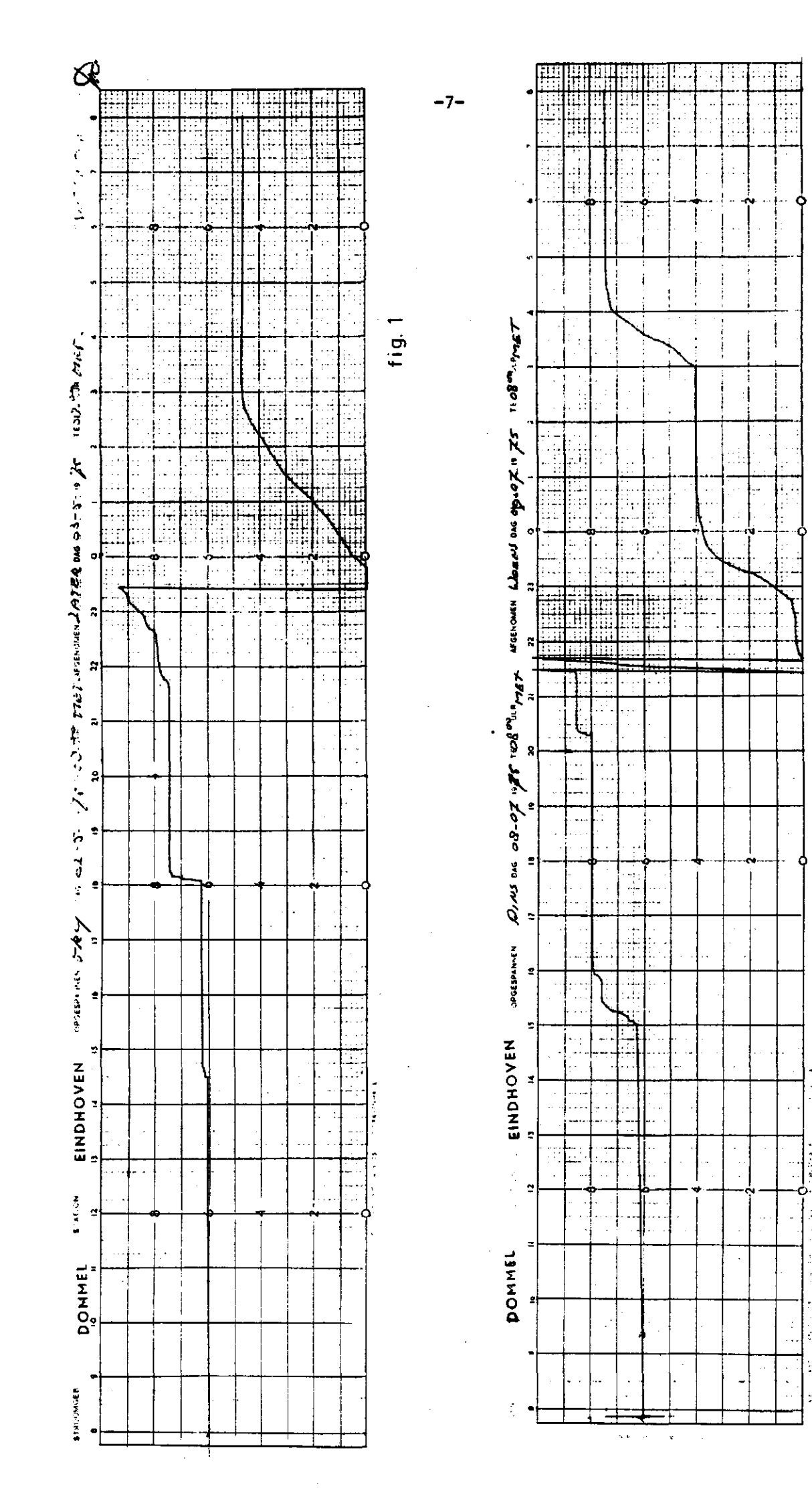

 $f$ ig. 2

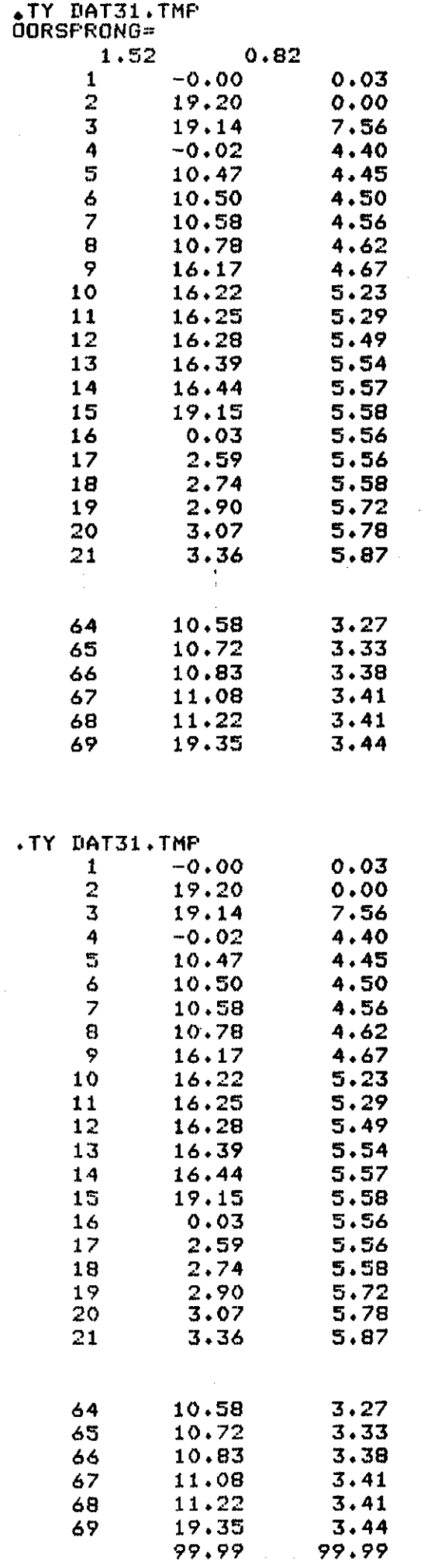

 $\frac{1}{4}$ 

 $\overline{1}$ Ĵ

Ť

 $\mathcal{A}^{\mathcal{A}}$ 

 $\sim$   $\sim$ 

 $\hat{\boldsymbol{\epsilon}}$ 

 $\mathcal{L}^{\pm}$ 

 $\hat{\mathcal{A}}$ 

 $-8-$ 

Voordat we deze file met x,y-coördinaten gaan omwerken naar tijd- en neerslaggegevens dient hij nog iets veranderd te worden. Veranderingen in een data-file of in de tekst van een programma kunnen aangebracht worden met behulp van TECO (zie hiervoor de handleiding "Inleiding terminal gebruik" van het Rekencentrum van de Landbouwhogeschool). In deze data-file moeten twee veranderingen aangebracht worden, nl. a. de eerste twee regels: OORSPRONG=

# 1.33 **0.87**

moeten uitgewist worden en

b. aan het eind moet tweemaal de waarde 99.99 toegevoegd worden. Dit laatste omdat de programma's welke de x,y-coördinaten omzetten in tijd-neerslaggegevens stoppen als ze deze waarden van 99.99 tegenkomen .

Beslist noodzakelijk is deze toevoeging van 99.99 niet, maar dan dient in de programma's bijvoorbeeld het volgende te worden opgenomen: READ  $(\ldots, \ldots, \text{END} = 999)$ 999 STOP

De uitvoering is als volgt:

```
. TECO DAT31.TMP \sqrt{2}
```
\* 5T\$\$ (de terminal geeft nu de eerste 5 regels van de data-file weer) stel nu dat de eerste 2 regels uitgewist moeten worden, dan: \* 2K\$\$

voor het toevoegen van 99.99 ... 99.99

*\*\_* ZJ\$Iw///////r'/99.99//YV/99.99 *1* 

\$\$

(ZJ wil zeggen:de pointer gaat naar het einde van de buffer

I wil zeggen: voeg de volgende waarden toe)

Met behulp van \* EX\$\$ gaan we weer uit TECO en vervolgens wissen we de BAK "file" van ons gebied:

 $\therefore$  DEL DAT31.BAK  $\ge$ 

De file DAT31.TMP is nu van een dusdanige vorm dat hij gebruikt kan worden als input voor de programma's genoemd in de stappen 4a en 4b.

#### 3.4. Het omwerken van de x,y-coördinaten (stap 4)

Het omwerken van de x,y-coördinaten in tijd-neerslaggegevens hebben we in twee takken opgesplitst, nl. stap 4a en stap 4b.

Stap 4a is de omzetting van de x, y-coordinaten in resp. de tijd (uit de x-waarden) in decimalen en de kumulatieve neerslag (uit de y-waarden) in mm.

Stap 4b is de omzetting van de x,y-coërdinaten in resp. de tijd (uit de x-waarden) in decimalen en de momentane neerslag (uit de y-waarden) in mm.

Verder worden de programma's nog onderverdeeld al naar gelang we met dag- of weekstroken te maken hebben en of het lange of korte stroken zijn.

Dl Stap 4a wordt gevormd door de programma's DGT  $\frac{D2}{WI}$  A.FOR met W2

als inputfile DAT04.TMP en als outputfile RAIN1.TMP.

 $\frac{D1}{W1}$ .FOR Stap 4b wordt gevormd door de programma's DGT  $me<sub>t</sub>$ W2

als inputfile DAT04.TMP en als outputfile RAIN.TMP.

De listings van deze programma's zijn in bijlage 2 opgenomen.

Dl wil zeggen dat we te maken hebben met dagstroken die in eenmaal gedigitaliseerd kunnen worden.

D2 wil zeggen dat we te maken hebben met dagstroken die in tweemaal gedigitaliseerd moeten worden; dit vanwege hun lengte en de beperkte afmetingen van het tablet van de tektronix. Deze stroken worden dan in 2 stukken van ieder 12 uur afgelezen.

Voor Wl en W2 geldt hetzelfde als boven, alleen hebben we hier te doen met weekstroken.

We zien dus dat voor alle programma's geldt dat DAT04.TMP de input is. In ons voorbeeld moeten we DAT31.TMP de naam DAT04.TMP geven en we doen dit als volgt:

. REN DAT04.TMP = DAT31.TMP  $\lambda$  (REN = rename) en stap 4a kan dan uitgevoerd worden met de opdracht . EXE DGTD2A.FOR  $\geq$ Stap 4b gaat op dezelfde wijze.

-11-

#### 4. HET OPSLAAN VAN DE GEGEVENS OP MAGNEETBAND

Stel dat we de gegevens van file RAIN.TMP willen opslaan op een magneetband die we de naam DIGIT geven en die het volgende nummer heeft:

> 300099 *'-\*•* tape nummer  $\rightarrow$  projectnummer

Hiertoe geven we de volgende opdrachten: *^* MOUNT MTA:DIGIT/RE:300099/WE *} j\_* R BACKUP *l*  /TAPE DIGIT 2  $/$ EOT $\frac{2}{ }$ /INTERCHANGE *2*  /FILES *}*  /LIST 300099.DIR J  $/$ SSNAME  $\ldots \ldots$ ) /DEL  $\geq$ /SAVE RAIN.TMP *)*   $/REW$   $\lambda$ /EXIT  $\lambda$ ^ REW DIGIT: *) ^* R.QUEDEL j) \* LPT: = 300099.DIR/DEL  $\lambda$ \*  $/EX$   $)$ . DISM DIGIT:/R *I*  (Het eenvoudigst kan men hiervoor de plaats en de periode nemen waarop de gegevens betrekking hebben N.B.: Er mogen geen spaties in de SSNAME voorkomen)

Hierna staat de "file" op de magneetband en op het gebied op "disk" is de file uitgewist.

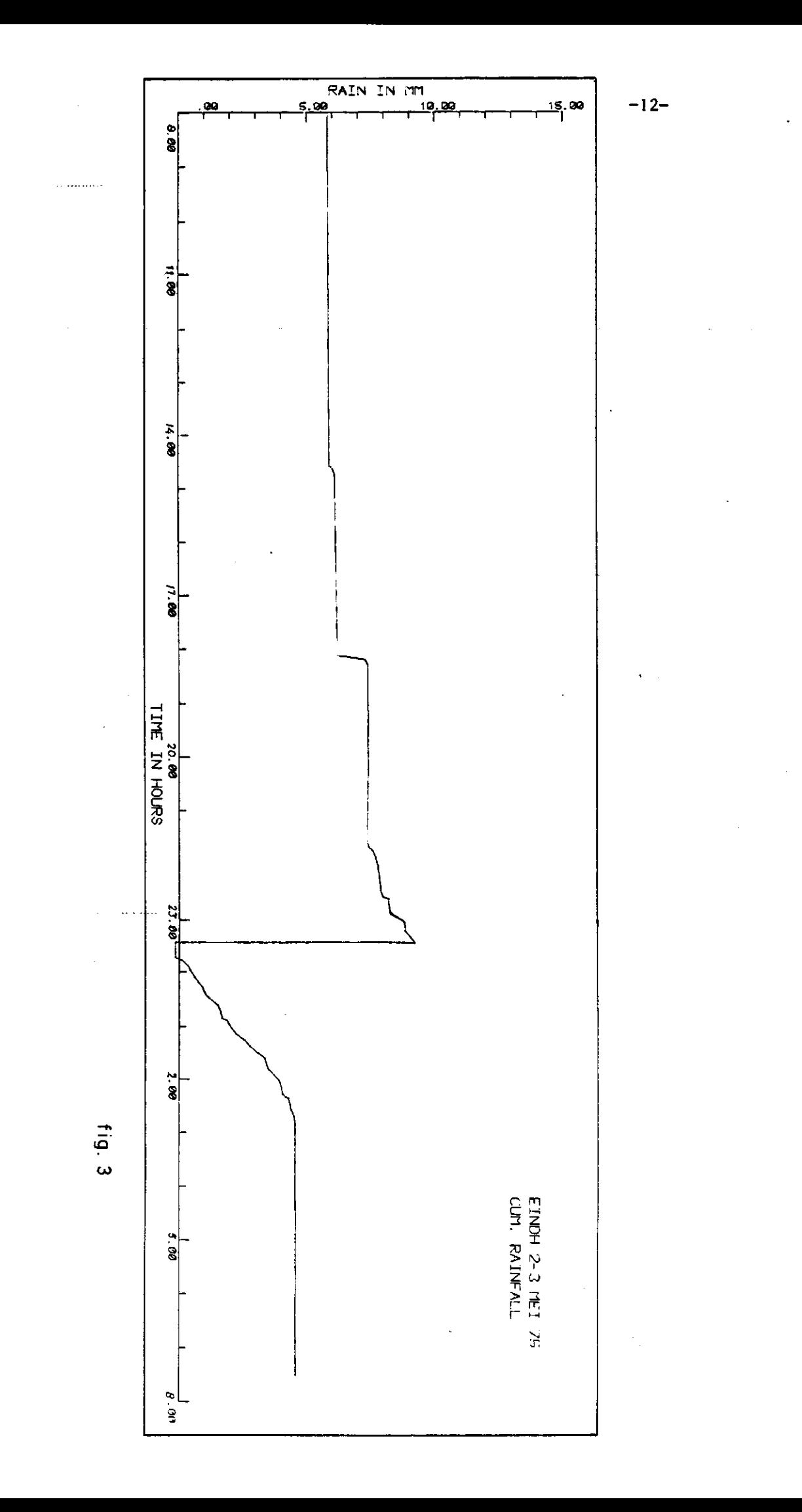

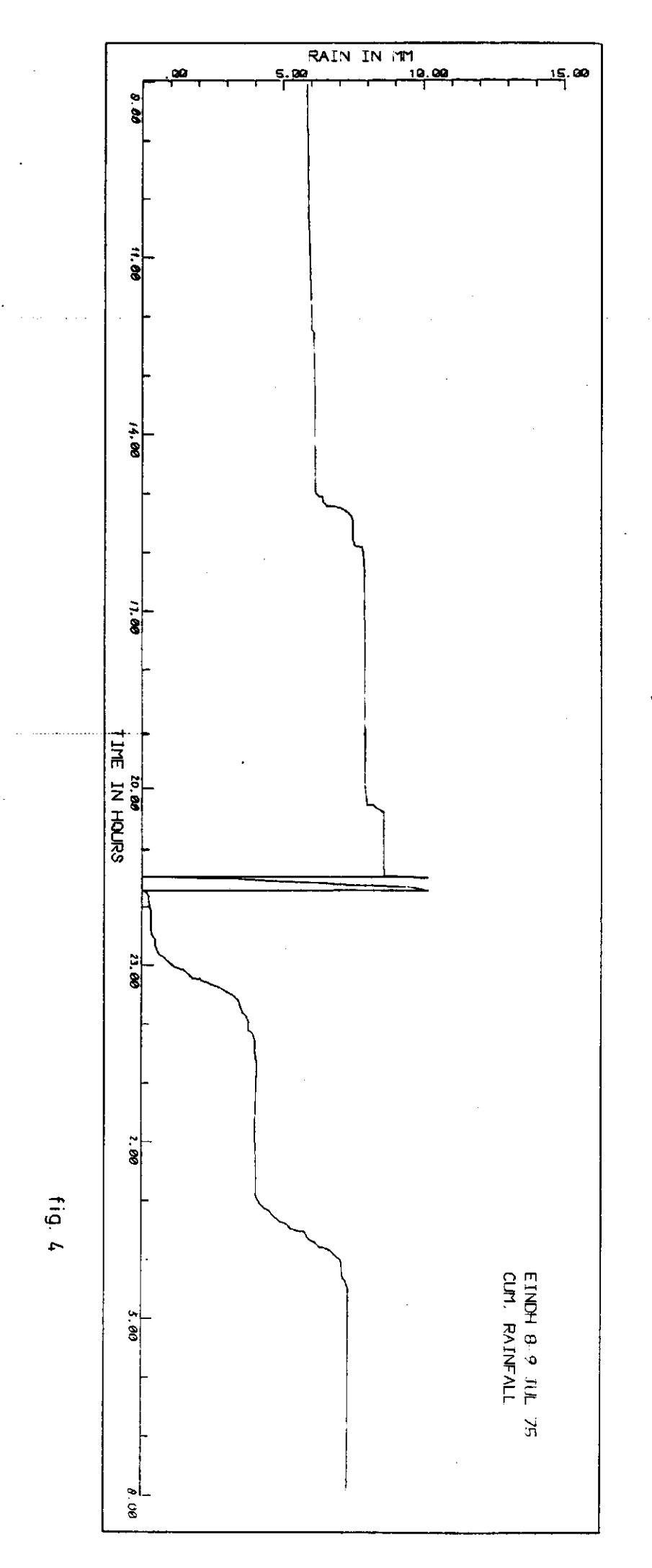

 $-13-$ 

#### 5. ENKELE BEWERKINGEN

#### 5.1. Het plotten van de cumulatieve neerslag (stappen 5a t/m 7a)

Het plotten van de cumulatieve neerslag uitgevoerd met behulp van de stappen 5a t/m 7a is alleen gedaan om te zien in hoeverre de geplotte curve overeenkomt met de originele neerslagcurve. Door voor de geplotte curve precies dezelfde schaal te nemen kunnen we de beide curves op elkaar leggen.

Afhankelijk van de lengte van file RAIN1.TMP kunnen we met behulp van TECO dat deel of die delen eruit halen welke we willen laten plotten (stappen 5a en 6a). In het overzicht van hoofdstuk 1 hebben de stappen 5a en 6a betrekking op de weekstroken van Berkel en Rodenrijs (vandaar BER). Deze stappen houden niets anders in dan dat met behulp van TECO uit de outputfile van programma DGTW1A.F0R ni. RAIN1.F0R eerst de weken 46, 47 en 48 (= BER.TMP) worden gehaald en deze weer opgesplitst worden in de weken afzonderlijk, nl. BER46.TMP, BER47.TMP en BER48.TMP.

In stap 7a worden dan de dag- of weekstroken geplot door programma PLOTXX.FOR uit te voeren.

In deze handleiding geven we als voorbeeld het plotten van twee dagstroken, nl. 2/3 mei 1975 en 8/9 juli 1975 van het neerslagstation Eindhoven (Rijkswaterstaat) zie figuren 3 en 4. Het gebruikte programma PL0T31.F0R is als voorbeeld weergegeven in bijlage 3. (In de handleiding "Komplot" van het Rekencentrum van de Landbouwhogeschool worden de mogelijkheden van het plotten uitvoerig behandeld).

#### 5.2. Het plotten van de momentane neerslag (stappen 5b t/m 9b)

Stap 5b wordt gevormd door programma REGEN.FOR (zie bijlage 4) met als input de file RAIN.TMP en als output de file RAIN.OUT. Het programma REGEN.FOR is ontwikkeld voor het omzetten van momentane neerslagen in uurneerslagen in 0.1 mm, weggeschreven in een speciale vorm (bijl. 4) in verband met het rioleringsmodel STORM (zie paragraaf 5.3.).

In de stappen 6b t/m 8b wordt deze outputfile (RAIN.OUT) omgewerkt tot een geschikte inputfile voor het programma PL0T2.F0R, dat op de afdeling Hydraulica en Afvoerhydrologie van de Landbouwhogeschool is ontwikkeld. Hieronder volgen de stappen met de bijbehorende wijzigingen.

- Stap 6b Uit RAIN.OUT wordt m.b.v. TECO die week gehaald welke we willen laten plotten en per regel (= dag met 24 uurneerslagen) worden de eerste 8 tekens verwijderd, ni. C2JJMMDD.  $JJ = jaar$ , MM = maand en DD = dag.
- Stap 7b Met behulp van het programmaatje PIP02.F0R wordt iedere regel opgesplitst in 2 delen, omdat voor het programma PL0T2.F0R iedere regel niet meer dan 70 tekens mag bevatten.
- Stap 8b Aan het begin van file PIP02.DAT worden 2 dummy-regels met enen (1 1 1 .... 1) toegevoegd. Dit is vereist voor de uitvoering van het programma PL0T2.F0R.

Beide programma's (PIP02.F0R en PL0T2.F0R) zijn weergegeven in bijlage 5. Als voorbeeld in de handleiding zijn de dagstroken van Eindhoven gebruikt, waarvoor de stappen 5b t/m 8b niet zijn toegepast. Deze stroken zijn elk 2x gedigitaliseerd om een beeld te geven van de gevoeligheid van het digitaliseren op het juist volgen van de curve. Zoals uit vergelijking van de figuren 7 en 8 blijkt, kunnen er betekenende verschillen optreden in het resultaat. Bedacht moet worden dat hier het uitgangsmateriaal dagstroken betrof. Met de hand zijn vanuit de files RAIN.TMP de files met kwartierneerslagen PIP31.DAT en PIP32.DAT (2/3 mei 1975) en de files PIP33.DAT en PIP34.DAT (8/9 juli 1975) gevormd. Voor elk van deze files is het programma PL0T2.F0R uitgevoerd. De resultaten zijn weergegeven in de figuren 5 t/m 8 en deze worden in hoofdstuk 6 nog even aangehaald.

## 5.3. Het omwerken naar gegevens t.b.v. het afvoermodel STORM en de uitvoering hiervan (stappen 5b, 6c en 7c)

Zoals in paragraaf 5.2. is vermeld, is het programma REGEN.FOR ontwikkeld voor het omzetten van momentane neerslagen in uurneerslagen, dit in die vorm die vereist is voor het rioleringsmodel STORM.

Het in de Verenigde Staten ontwikkelde standaardmodel STORM ("Storage, Treatment, Overflow, Runoff Model") is een simulatiemodel voor een rioolwatersysteem, waarbij zowel de waterkwaliteit als kwantiteit van de afvoer ten gevolge van neerslag en afvalwaterproduktie wordt beschouwd. Dit model is gekalibreerd en toegepast op het rioolwatersysteem van de stad Enschede. Voor uitgebreidere informatie wordt verwezen naar de nota's 44 en 45, nl. "De kwalitatieve en kwantitatieve aspecten van de afvoer van stedelijke gebieden" van de L.H. Vakgroep Hydraulica en Afvoerhydrologie

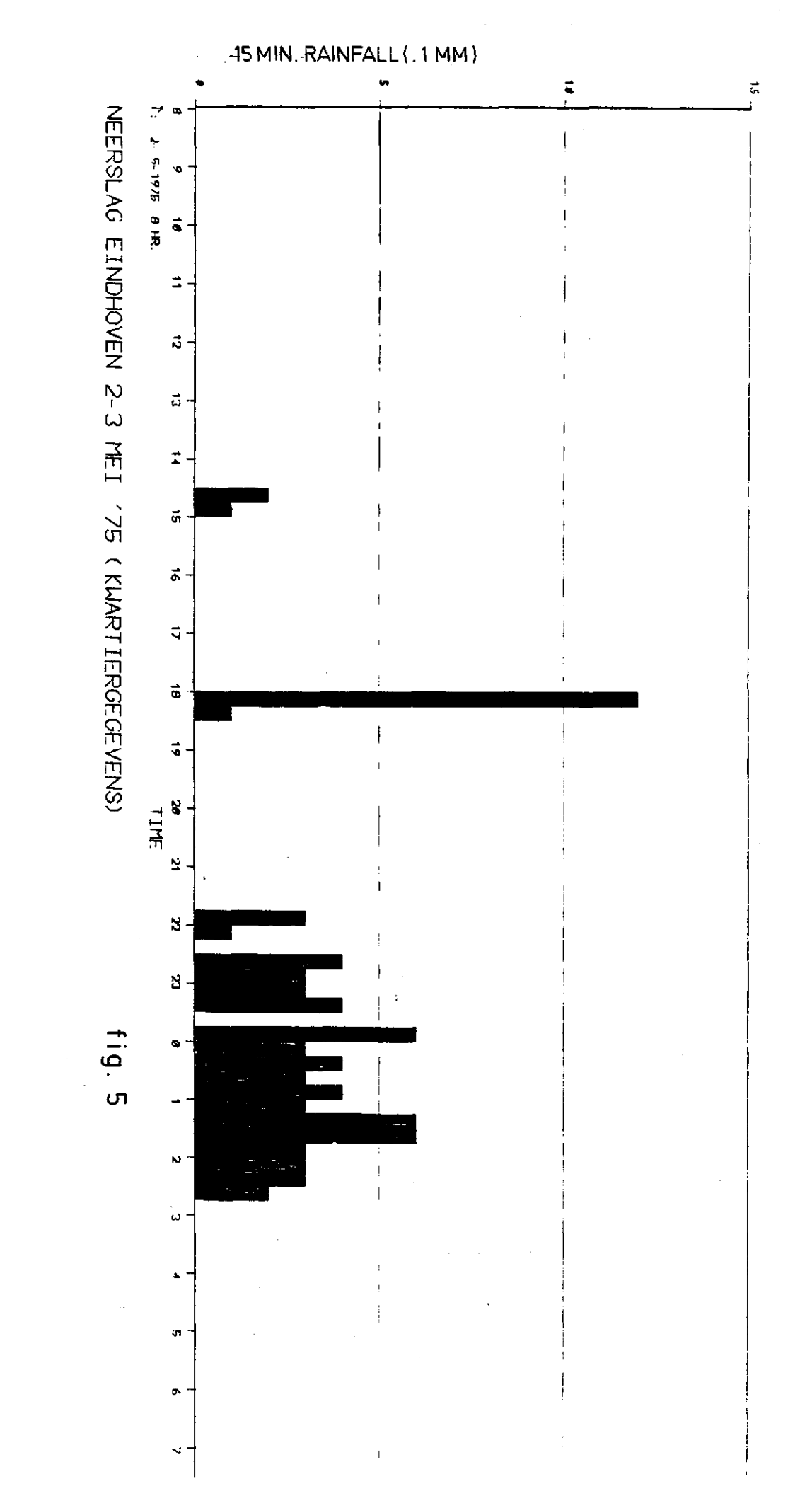

 $-16-$ 

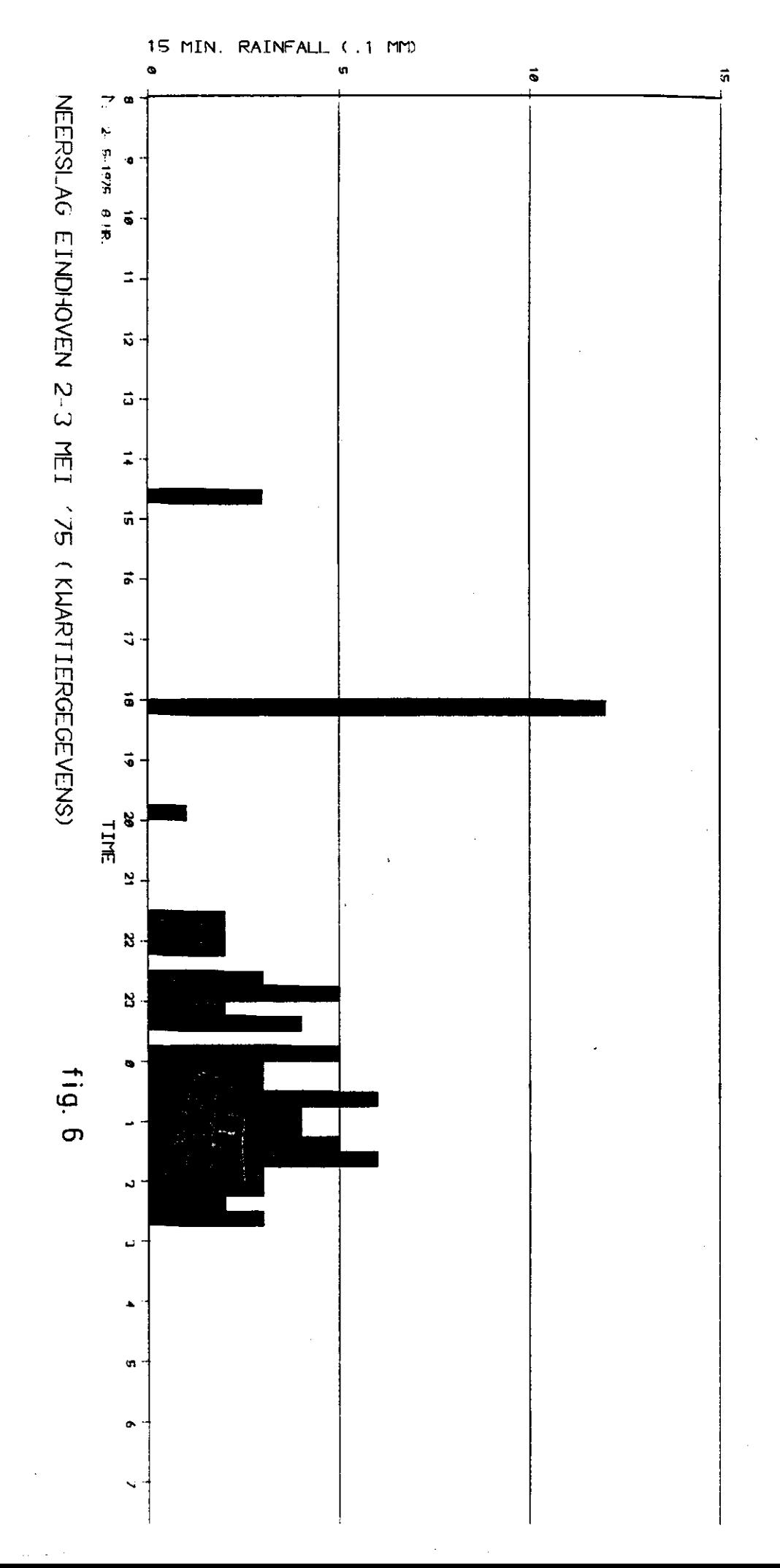

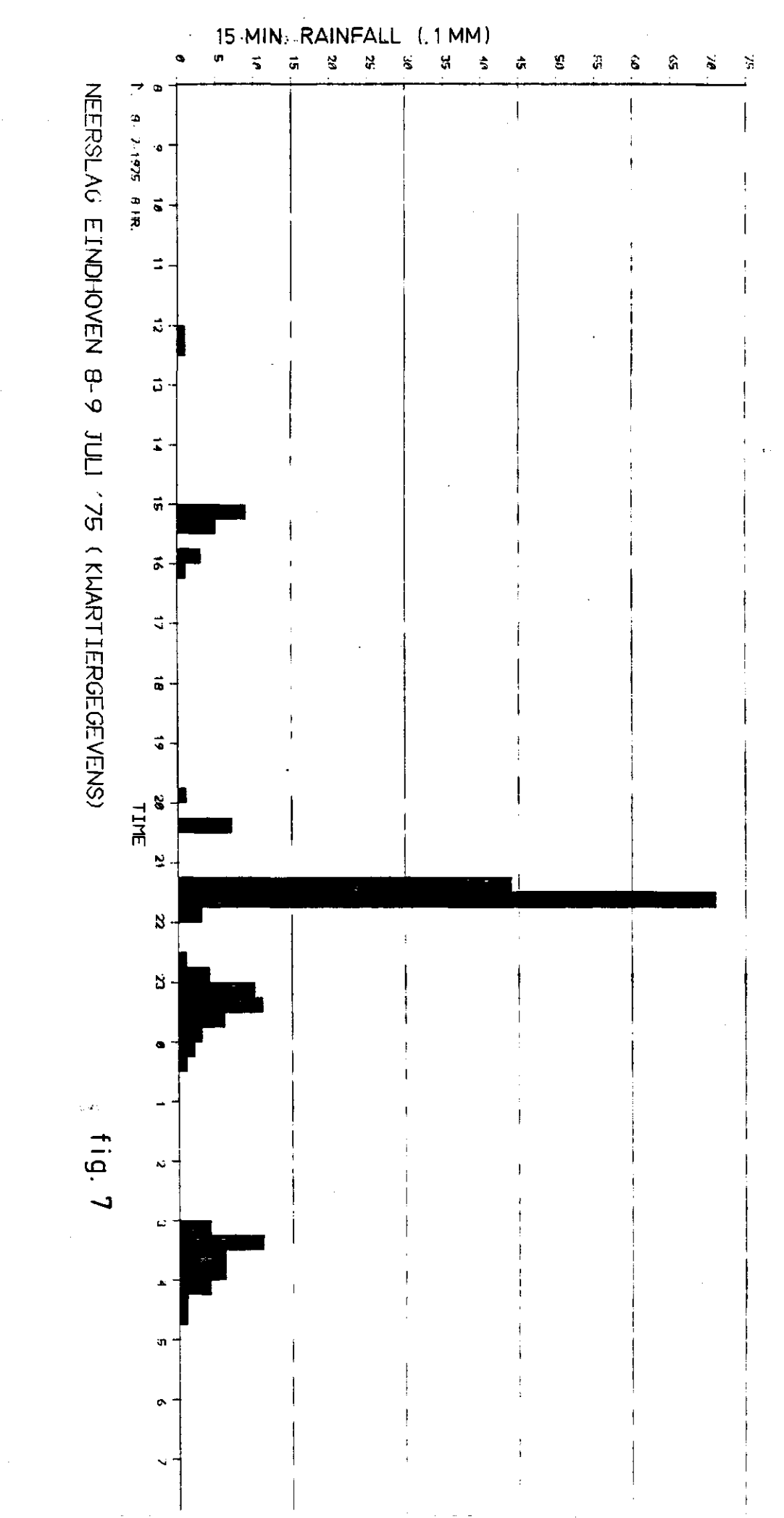

 $-18-$ 

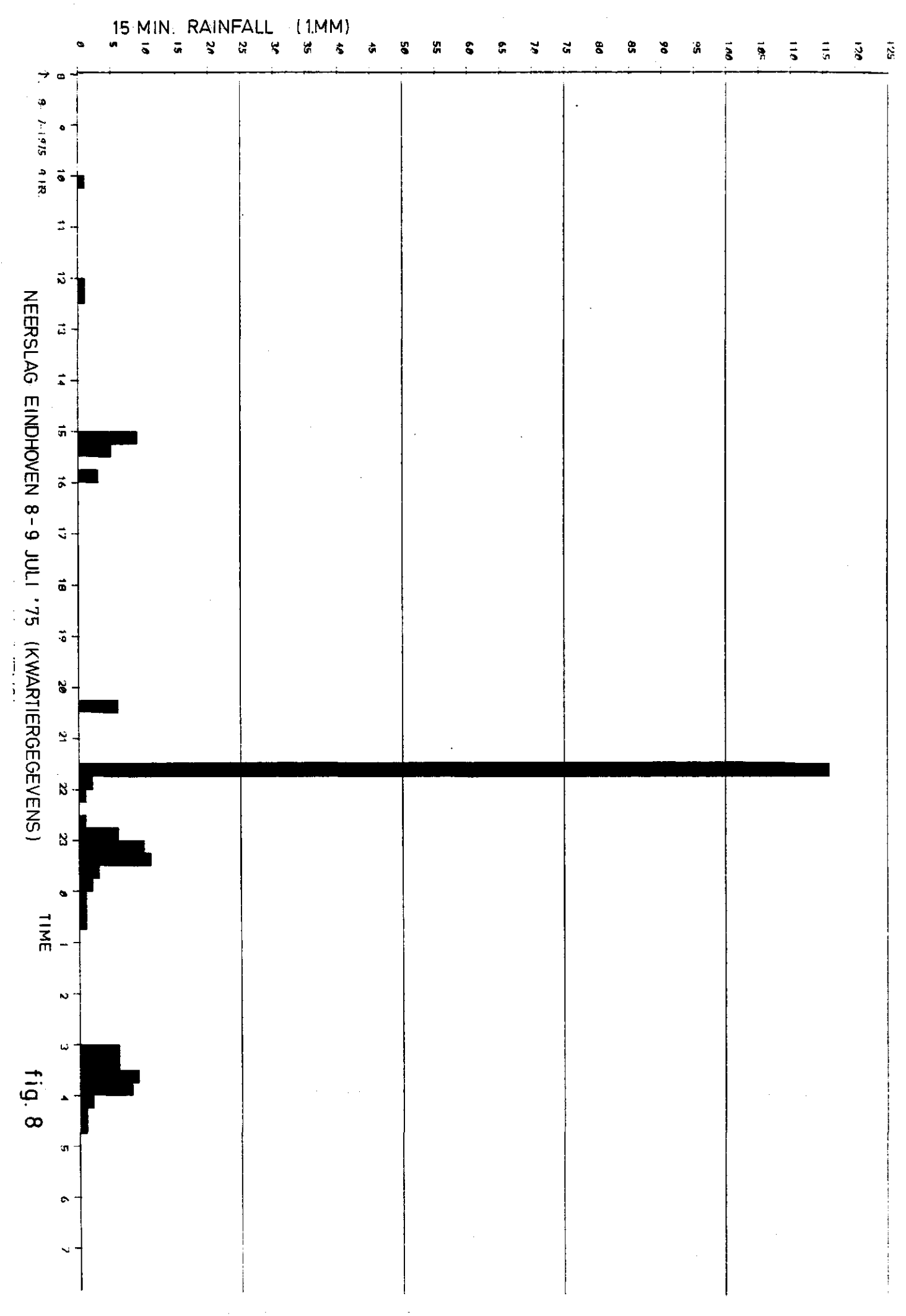

 $-19-$ 

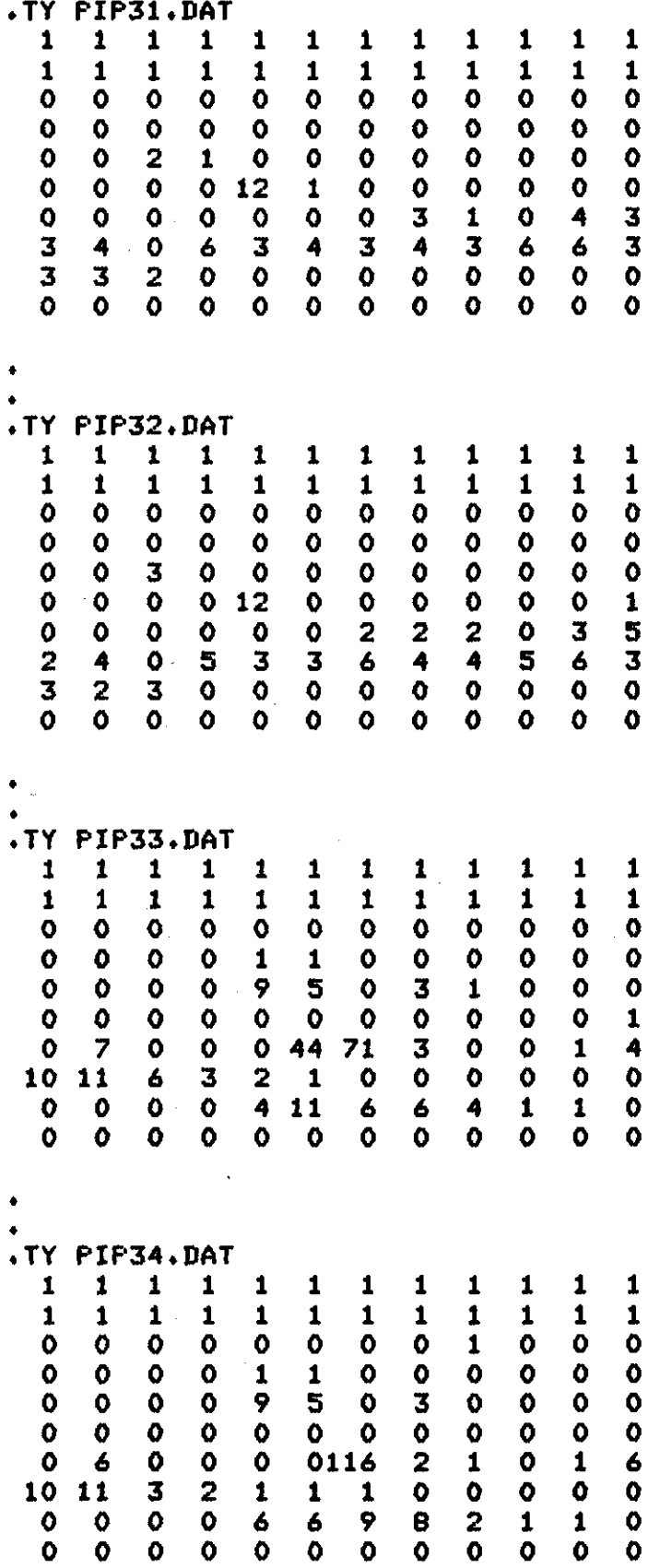

**-20-**

en het Waterloopkundig Laboratorium, Afdeling Milieuhydrodynamica Wageningen (ref. 5).

Voor de uitvoering van het programma STORM.CTL (stap 7c) dienen de files K0P2, STRT2, ST0RM1.SAV en STORM.CTL op het gebied te staan en zijn de volgende handelingen nodig (stap 6c):

- Neem uit de output-file RAIN.OUT één jaar uurneerslagen (m.b.v. TECO).
- In zowel file K0P2 als file STRT2 (zie voor de listings bijlage 6) kan met behulp van TECO de tekst/inhoud indien nodig gewijzigd worden.
- Vorm een file DATA op de volgende manier:

<u>.</u> COPY DATA=KOP2, RAIN.OUT, STRT2  $\sqrt{2}$ 

Het programma STORM.CTL wordt nu uitgevoerd door de opdracht: . SUBMIT STORM.CTL *}*(zie verder bijlage 6).

#### 6. SAMENVATTING EN CONCLUSIES

Met behulp van de tektronix apparatuur van het Rekencentrum van de Landbouwhogeschool en de nu opgestelde programma's is het mogelijk analoge registraties te digitaliseren. In deze handleiding is deze procedure uitvoerig beschreven en toegelicht aan de hand van enkele voorbeelden. Gebleken is dat deze methode (de zgn. half-automatische) zich zeer goed leent voor het digitaliseren van neerslagcurves.

Gewezen moet worden op een aantal beperkingen:

- De kwaliteit van de stroken is bepalend voor de juistheid van de gedigitaliseerde waarden. Soms ontbreken waarnemingen over een bepaalde periode door bijvoorbeeld het stilstaan van het uurwerk. Men kan dan na het hiaat met een nieuwe data-file beginnen. Ook kan men gedurende deze periode van het hiaat punten op de Y=0 as aanstippen (de programma's DGTD1, DGTW1, enz. zijn hier overigens niet op berekend).

Afgeraden wordt de periodes met een hiaat zelf op te vullen met een gefingeerd neerslagverloop. Het verdient aanbeveling om elke data-file (DATXX.TMP) gepaard te laten gaan van een hulp-file (DATXX.HLP), waarin gegevens over de kwaliteit van de stroken (bijzonderheden van de regenmeter, dikte van de pen, enz.) worden vermeld.

- De kwaliteit van de tektronix stelt ook beperkingen. Dit uit zich o.a. in het feit dat twee keer digitaliseren van dezelfde strook twee verschillende uitkomsten geeft (vgl. de figuren 5 en 6 en de figuren 7 en 8).
- Men moet niet meer uit de gegevens willen halen dan er in zit. In figuur 9 zijn 5-minuten neerslagen afgebeeld welke zijn afgeleid van gedigitaliseerde dagstroken. Het is duidelijk dat de daar afgebeelde "bui" niet de werkelijkheid weergeeft.

De digitaliseerprocedure die hier uiteengezet is, is specifiek voor zowel de stroken waar het om gaat (neerslaggegevens), als voor de gebruikte apparatuur (tektronix). Ook andere instanties hebben procedures opgesteld voor het digitaliseren van analoge registraties (zie bijv. referenties 1 en 2).

 $-22-$ 

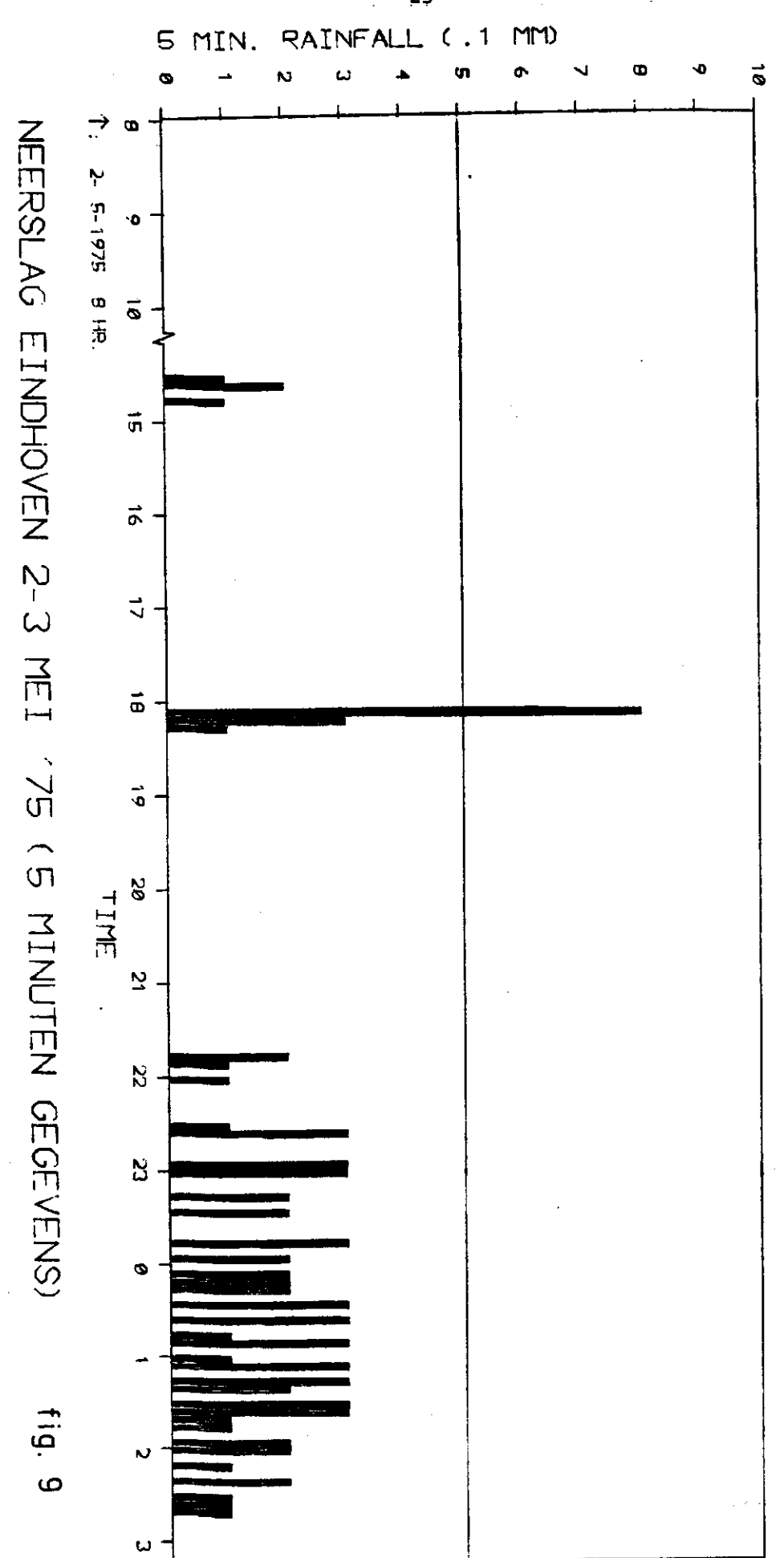

 $-23-$ 

### $-24-$

7. REFERENTIES

不得 医心脏性

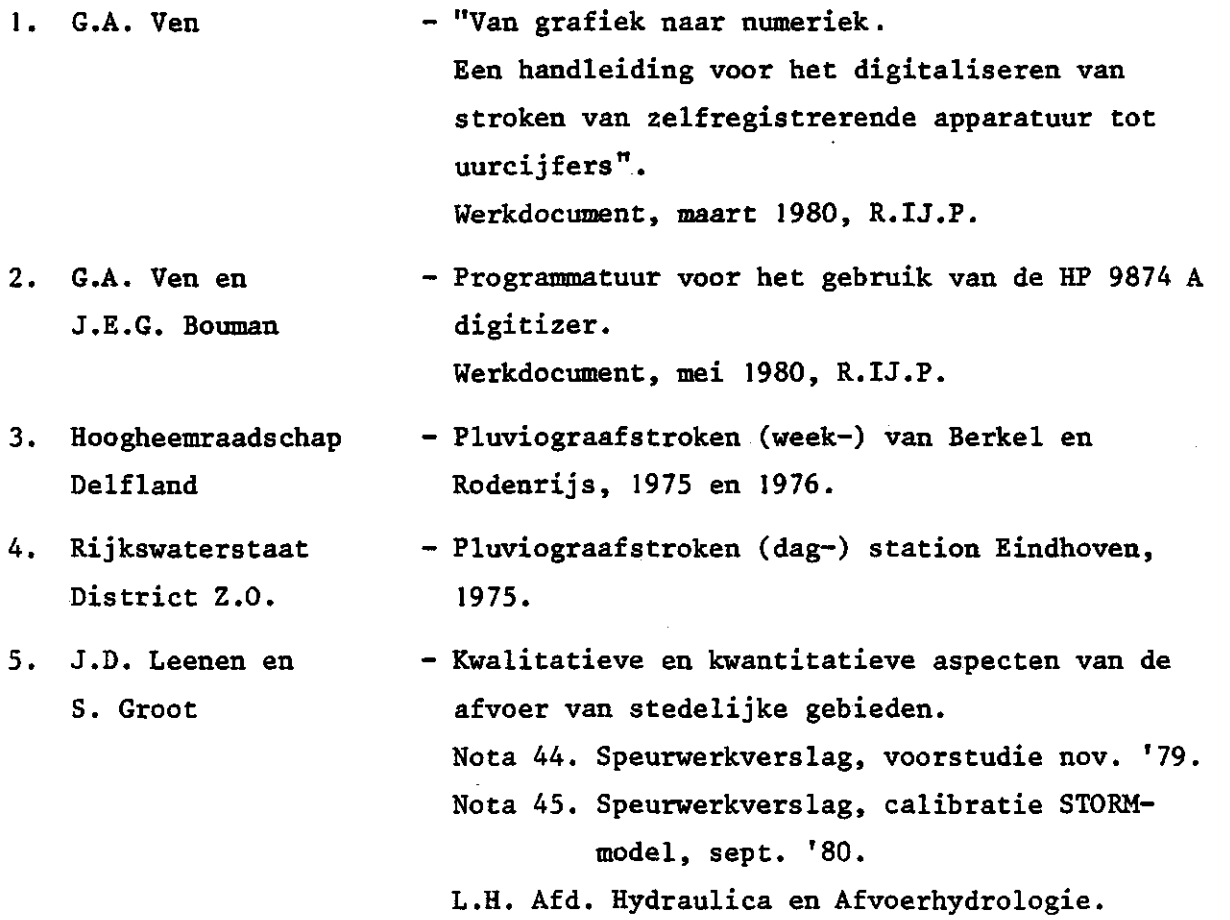

W.L. Afd. Milieuhydrodynamica Wageningen.

 $\hat{\mathcal{A}}$ 

 $\chi^2$ 

BIJLAGE 1, blad 1.

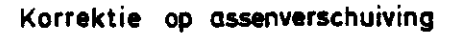

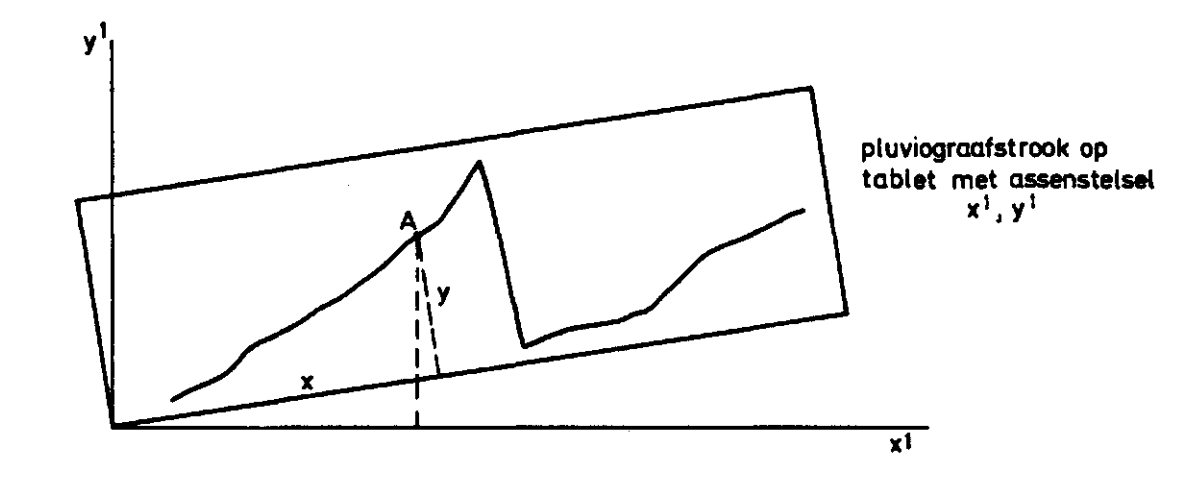

![](_page_26_Figure_3.jpeg)

 $\|x\| = OB = OC + CB$  $y = AB$  $x^1 = OD$  $\| y^{\dagger} = AD = AC + CD$ 

 $x = x^1 \cos \alpha + y^1 \sin \alpha$  $y = y<sup>1</sup> \cos \alpha - x<sup>1</sup> \sin \alpha$ 

Voor de afleiding, zie volgende bladzijde.

BIJLAGE 1, blad 2.

 $\frac{1}{2}$ 

$$
x = 0B = 0C + CB
$$
  
\n
$$
\cos \alpha = \frac{x'}{\overline{0C}} + 0C = \frac{x'}{\cos \alpha}
$$
  
\n
$$
\sin \alpha = \frac{BC}{AC} = \frac{BC}{AD - CD} + BC = (AD - CD) \sin \alpha
$$
  
\n
$$
= (y' - x' \text{ tg } \alpha) \sin \alpha
$$
  
\n+ 
$$
\underline{x} = 0C + CB = \frac{x'}{\cos \alpha} + y' \sin \alpha - x' \text{ tg } \alpha \sin \alpha
$$
  
\n
$$
= \frac{x'}{\cos \alpha} - x' \text{ tg } \alpha \sin \alpha + y' \sin \alpha
$$
  
\n
$$
= \frac{x'(1 - \sin^2 \alpha)}{\cos \alpha} + y' \sin \alpha
$$
  
\n
$$
= \frac{x'(1 - \sin^2 \alpha)}{\cos \alpha} + y' \sin \alpha
$$
  
\n
$$
= \frac{x' \cos \alpha + y' \sin \alpha}{\cos \alpha}
$$
  
\n
$$
= \frac{x \cos \alpha + y' \sin \alpha}{\cos \alpha}
$$

 $\mathcal{L}^{\text{max}}_{\text{max}}$ 

 $\hat{\mathcal{A}}$ 

$$
\cos \alpha = \frac{AB}{AC} = \frac{y}{AC} \rightarrow y = AC \cdot \cos
$$
  
AC = AD - CD  
AD = y'  

$$
tg \alpha = \frac{CD}{OD} = \frac{CD}{x'} \rightarrow CD = x' \text{tg } \alpha
$$
  

$$
y = AC \cdot \cos \alpha = (AD - CD) \cos \alpha =
$$

$$
\underline{y} = AC \cdot \cos \alpha = (AD - CD) \cos \alpha =
$$

$$
= (y' - x' \text{ tg } \alpha) \cos \alpha
$$

$$
= \underline{y' \cos \alpha - x' \sin \alpha}
$$

```
.TY DGTD1.FOR
      PROGRAMMA DGTD1.FOR IS ONTWIKKELD VOOR HET OMZETTEN VAN FILES,
C
      AFKOMSTIG VAN DAGSTROKEN, DIE IN EENMAAL GEDIGITALISEERD
C
C
      KUNNEN WORDEN.
\mathbf Cē
      DIMENSION X(2000), Y(2000), TIME(2000), RAIN(2000)
      OPEN (UNIT=44, DEVICE='DSK', ACCESS='SEGOUT', MODE='ASCII',
     IFILE='RAIN.TMP')
      OPEN (UNIT=4, DEVICE='DSK', ACCESS='SEQIN', MODE='ASCII',
     1FILE='DAT04.TMP')
      DG 3 I=1,2000
      READ (4, 4) X(1), Y(1)4 FORMAT (BX, 2F)
      IF (X(I).EQ.99.99) GO TO 5
    3 CONTINUE
C
      NEERSLAGSCHAAL
C
    5 P=10.00/(Y(3)-Y(2))\GammaINITIELE WAARDEN
      I = 4K = 0C
C.
      TIJD
    S \cdot II = IXX=X(1)7 I = I + 1IF (X(I).EQ.99.99) GO TO 8
      IF (X(I).GT.X(I-1)) GO TO 7
C
\mathbf cCHECK OP DIGITALISEERFOUTEN
      IF ((X(I)-X(I-1)). LE. -0.20) GO TO 8
      X(I)=X(I-1) + 0.01GO TO 7
c
\mathbf CBEREKENING VAN TIJDSVERSCHILLEN
    B XLENG=X(I-1)-XX
      DO 9 J=II-K, I-2-K
    9 TIME(J)=((X(J+1+K)-XX)/XLENG*24.)
C
C
      NEERSLAG
      D0 10 J = I I - K, I - 2 - KRAIN(J)=(Y(J+1+K)-Y(J+K))*P
      IF (RAIN(J).GE.O.) GO TO 10
      RAIN(J)=0.
   10 CONTINUE
      IF (TIME(I-2-K).EQ.24.00) GO TO 14
   14 K = 1IF(X(I).NE.99.99) GO TO 6
      DO 12 J=4, I=2-K+112 WRITE(44,13) TIME(J), RAIN(J)
   13 FORMAT (2F10.2)
      END
```

```
.TY DGTD2.FOR
      PROGRAMMA DGTD2.FOR IS ONTWIKKELD VOOR HET OMZETTEN VAN FILES,
C
C
      AFKOMSTIG VAN DAGSTROKEN, DIE ZO LANG WAREN, DAT ZE IN TWEE
C
      GEDEELTES GEDIGITALISEERD MOESTEN WORDEN: EERST DE EERSTE 12
C
      UUR, VERVOLGENS NA VERSCHUIVEN VAN DE STROOK, DE LAATSTE 12 UUR.
C
\overline{c}DIMENSION X(2000), Y(2000), TIME(2000), RAIN(2000)
      OPEN (UNIT=44, DEVICE='DSK', ACCESS='SEQOUT', MODE='ASCII',
     1FILE='RAIN.TMP')
      OPEN (UNIT=4, DEVICE='DSK', ACCESS='SEQIN', MODE='ASCII',
     1FILE='DAT04.TMP')
      DO 3 I=1,2000READ (4,4) X(1), Y(1)4 FORMAT (8X,2F)
      IF (X(I).EQ.99.99) GO TO 5
    3 CONTINUE
C
C
      NEERSLAGSCHAAL
    5 F=10.00/(Y(3)-Y(2))C---- INITIELE WAARDEN
      XSWITS=0.
      I = 4K=0C
C--- TIJD
    6 II=I
      XX=X(1)7 I=I+1IF (X(I).EQ.99.99) GO TO 8
      IF (X(I), GT, X(I-1)) GO TO 7
C
C---- CHECK OP DIGITALISEERFOUTEN
      IF ((X(1)-X(1-1)). LE. -0.20) GO TO 8
      X(I)=X(I-1) + 0.01GO TO 7
C
C---- BEREKENING VAN TIJDSVERSCHILLEN
    B XLENG=X(I-1)-XX
      D0 9 J=II-K, I-2-K9 TIME(J)=((X(J+1+K)-XX)/XLENG*12.)+XSWITS
C
C---- NEERSLAG
      DO 10 J=II-K, I-2-KRAIN(J)=(Y(J+1+K)-Y(J+K))*PIF (RAIN(J).GE.O.) GO TO 10
      RAIN(J)=0.10 CONTINUE
      IF (TIME(I-2-K).EQ.12.00) GO TO 11
      XSWITS=0.
      GO TO 14
   11 XSWITS=12.
   14 K = +1IF(X(I).NE.99.99) GO TO 6
      DQ 12 J=4, I-2-K+112 WRITE(44,13) TIME(J), RAIN(J)
   13 FORMAT (2F10.2)
      END
```

```
.TY DOTW1.FOR
      PROGRAMMA DGTW1.FOR IS ONTWIKKELD VOOR HET OMZETTEN VAN FILES,
      AFKOMSTIG VAN WEEKSTROKEN, DIE IN EENMAAL GEDIGITALISEERD
C
C
      KUNNEN WORDEN.
\mathbf CC
      DIMENSION X(2000), Y(2000), TIME(2000), RAIN(2000)
      OPEN (UNIT=44, DEVICE='DSK', ACCESS='SEQOUT', MODE='ASCII',
     1FILE='RAIN.TMP')
      OPEN (UNIT=4, DEVICE='DSK', ACCESS='SEQIN', MODE='ASCII',
     1FILE='DATO4.TMP')
      DO 3 I=1,2000READ (4,4) X(1),Y(1)4 FORMAT (8X,2F)
      IF (X(I).EQ.99.99) GO TO 5
    3 CONTINUE
\mathbf{c}C
      NEERSLAGSCHAAL
    5 P=10.00/(Y(3)-Y(2))C
      INITIELE WAARDEN
      I = 4K=0C
      TIJD
C
    6 II=I
      XX=X(1)7 I=1+1IF (X(I).EQ.99.99) GO TO 8
      IF (X(I), GT, X(I-1)) GO TO 7
C
      CHECK OP DIGITALISEERFOUTEN
C
      IF ((X(1)-X(1-1)). LE. -0.20) GO TO 8
      X(I)=X(I-1) + 0.01GO TO 7
C
      BEREKENING VAN TIJDSVERSCHILLEN
C
    B XLENG=X(I-1)-XX
      D0 9 J=II-K, I-2-K9 TIME(J)=((X(J+1+K)-XX)/XLENG*168.)
C
C
      NEERSLAG
      D0 10 J = II-K, I - 2 - KRAIN(J) = (Y(J+1+K) - Y(J+K)) * PIF (RAIN(J).GE.O.) GO TO 10
      RAIN(J)=0.10 CONTINUE
      IF (TIME(I-2-K).EQ.168.00) GO TO 14
   14 K=11IF(X(I).NE.99.99) GO TO 6
      D0 12 J=4, I-2-K+112 WRITE(44,13) TIME(J), RAIN(J)
   13 FORMAT (2F10.2)
      END
```

```
.TY DGTWZ.FOR
C
      PROGRAMMA DGTWZ.FOR IS ONTWIKKELD VOOR HET OMZETTEN VAN FILES,
\mathbf cAFKOMSTIG VAN WEEKSTROKEN, DIE ZO LANG WAREN, DAT ZE IN TWEE
      GEDEELTES GEDIGITALISEERD MOESTEN WORDEN: EERST DE EERSTE 84
C
      UUR, VERVOLGENS NA VERSCHUIVEN VAN DE STROOK, DE LAATSTE 84 UUR.
C
C
C
      DIMENSION X(2000), Y(2000), TIME(2000), RAIN(2000)
      OPEN (UNIT=44, DEVICE='DSK', ACCESS='SEQOUT', MODE='ASCII',
     IFILE='RAIN.TMP')
      OPEN (UNIT=4, DEVICE='DSK', ACCESS='SEQIN', MODE='ASCII',
     IFILE='DAT04.TMP'}
      D0 3 I=1, 2000
      READ (4,4) X(I), Y(I)
    4 FORMAT (BX, ZF)
      IF (X(I).EQ.99.99) GO TO 5
    3 CONTINUE
C
C
      NEERSLAGSCHAAL
    5 P=10,00/(Y(3)-Y(2))C---- INITIELE WAARDEN
      XSWITS=0.
      I = 4K = 0C
C---T1JD5 II = IXX=X(I)7 I=1+1IF (X(I).EQ.99.99) GO TO 8
      IF (X(I).GT.X(I-1)) GO TO 7
C
C---- CHECK OP DIGITALISEERFOUTEN
      IF ((X(1)-X(1-1)). LE. -0.20) GO TO 8
      X(I)=X(I-1) + 0.01GO TO 7
C<br>C---- BEREKENING VAN TIJDSVERSCHILLEN
    B XLENG=X(I-1)-XX
      D0 9 J=II-K, I-Z-K9 TIME(J)=((X(J+1+K)-XX)/XLENG*84.)+XSWITS
C
C---- NEERSLAG
      DO 10 J=II-K, I=2-KRAIN(J)=(Y(J+1+K)-Y(J+K))*P
      IF (RAIN(J).GE.O.) GO TO 10
      RAIN(J)=0.10 CONTINUE
      IF (TIME(I-2-K).EQ.84.00) GO TO 11
      XSWITS=0.
      GO TO 14
   11 XSWITS=84.
   14 K = K + 1IF(X(I).NE.99.99) GO TO 6
      D0 12 3=4.1-2-K+112 WRITE(44,13) TIME(J), RAIN(J)
   13 FORMAT (2F10.2)
      END
```

```
.TY DGTD1A.FOR
\mathbf CPROGRAMMA DGTD1A.FOR IS ONTWIKKELD VOOR HET OMZETTEN VAN FILES,
      AFKOMSTIG VAN DAGSTROKEN, DIE IN EENMAAL GEDIGITALISEERD
\mathbf CKUNNEN WORDEN. RAIN(J) IS DE KUMULATIEVE NEERSLAG.
C
\overline{c}DIMENSION X(2000), Y(2000), TIME(2000), RAIN(2000)
      OPEN (UNIT=44, DEVICE='DSK', ACCESS='SEQOUT', MODE='ASCII',
     IFILE = 'RAIN1 . TMP')OPEN (UNIT=4, DEVICE='DSK', ACCESS='SEQIN', MODE='ASCII',
     1FILE='DATO4.TMP')
      DO 3 I=1,2000
      READ (4,4) X(I), Y(I)4 FORMAT (BX, 2F)
      IF (X(I).EQ.99.99) GO TO 5
    3 CONTINUE
C
\mathbf{C}NEERSLAGSCHAAL
    5 P=19.202 (Y(3)-Y(2))
C
      I = 4c
C
      TIJD
    6 11=1XX=X(I)7 I = I + 1IF (X(I).EQ.99.99) GO TO 8
      IF (X(I).GT.X(I-1)) GO TO 7
C
\mathbf{C}CHECK OP DIGITALISEERFOUTEN
      IF ((X(I)-X(I-1)).LE.-0.20) GO TO 8
      X(I)=X(I-1) + 0.01GO TO 7
\mathbf CC
      BEREKENING VAN TIJDSVERSCHILLEN
    B XLENG=X(I-1)-XX
      D0 10 J=II, I-1IF(X(J), NE, XX) GOTO 9
      TIME(J)=0.GOTO 10
    9 TIME(J)=((X(J)-XX)/XLENG*12.)
   10 CONTINUE
c
C
      NEERSLAG
      DO 11 J=II, I-1
   11 RAIN(J)=(Y(J))*P
      IF(X(I).NE.99.99) GO TO 6
      DO 12 J=4, I-112 WRITE(44,13) TIME(J), RAIN(J)
   13 FORMAT (2F10.2)
      END
```
BIJLAGE 2, blad 6.

```
.TY DGTD2A.FOR
      PROGRAMMA DGTD2A.FOR IS ONTWIKKELD VOOR HET OMZETTEN VAN FILES,
C
      AFKOMSTIG VAN DAGSTROKEN, DIE ZO LANG WAREN, DAT ZE IN TWEE
C
      GEDEELTES GEDIGITALISEERD MOESTEN WORDEN: EERST DE EERSTE 12
\mathbf C\mathbf cUUR, VERVOLGENS NA VERSCHUIVEN VAN DE STROOK, DE LAATSTE 12 UUR.
\mathbf CRAIN(J) IS DE KUMULATIEVE NEERSLAG.
\mathbf c\mathbf CDIMENSION X(2000), Y(2000), TIME(2000), RAIN(2000)
      OPEN (UNIT=44, DEVICE='DSK', ACCESS='SEQOUT', MODE='ASCII',
     1FILE='RAIN1.TMP')
      OPEN (UNIT=4, DEVICE='DSK', ACCESS='SEQIN', MODE='ASCII',
     1FILE='DATO4.TMP')
      DO 3 I=1,2000READ (4,4) X(1), Y(1)4 FORMAT (8X,2F)
      IF (X(I).EQ.99.99) GO TO 5
    3 CONTINUE
C
      NEERSLAGSCHAAL
C
    5 P=10.00/(Y(3)-Y(2))\mathbf CINITIELE WAARDEN
      XSWITS=0.
      I = 4C
\mathbf{C}TIJD
    6 II=I
      XX=X(1)7 I=1+1IF (X(I).EQ.99.99) GO TO 8
      IF (X(I), GT, X(I-1)) GO TO 7
\mathbf{c}\mathbf{C}CHECK OP DIGITALISEERFOUTEN
      IF ((X(I)-X(I-1)). LE. -0.20) GO TO 8
      X(I)=X(I-1) + 0.01GO TO 7
C
C
      BEREKENING VAN TIJDSVERSCHILLEN
    B XLENG=X(I-1)-XX
      DO 10 J=II-I-1IF(X(J), NE, XX) GOTO 9
      TIME(J)=0.GOTO 10
    9 TIME(J)=((X(J)-XX)/XLENG*12.)+XSWITS
   10 CONTINUE
C
\mathbf CNEERSLAG
      DQ 11 J=II+I-111 RAIN(J)=(Y(J))*PIF(TIME(I-1).EQ.12.00) GOTO 12
      XSWITS=0.
      GOTO 13
   12 XSWITS=12.
   13 K = K + 1IF(X(I), NE, 99, 99) GO TO 6
      DD 14 J=4, I-114 URITE(44,15) TIME(J), RAIN(J)
   15 FORMAT (2F10.2)
      END
```
÷,

```
.TY DGTW1 WILLIA.FOR
      PROGRAMMA DGTW1A.FOR IS ONTWIKKELD VOOR HET OMZETTEN VAN FILES,
\mathbf{C}AFKOMSTIG VAN WEEKSTROKEN, DIE IN EENMAAL GEDIGITALISEERD
\mathbf CKUNNEN WORDEN. RAIN(J) IS DE KUMULATIEVE NEERSLAG.
\mathbf CC
\mathbf{C}DIMENSION X(2000), Y(2000), TIME(2000), RAIN(2000)
      OPEN (UNIT=44, DEVICE='DSK', ACCESS='SEQOUT', MODE='ASCII',
     1FILE='RAIN1.TMP')
      OPEN (UNIT=4, DEVICE='DSK', ACCESS='SEQIN', MODE='ASCII',
     1FILE='DAT04.TMP')
      D0 3 I=1,2000READ (4, 4) X(I), Y(I)4 FORMAT (8X,2F)
      IF (X(I).EQ.99.99) GO TO 5
    3 CONTINUE
\mathbf cNEERSLAGSCHAAL
C
    5 P=10.00/(Y(3)-Y(2))C
      INITIELE WAARDEN
      I = 4C
C
      TIJD
    6 II=I
      XX=X(1)7 I=1+1IF (X(I).EQ.99.99) GO TO 8
      IF (X(I).GT. X(I-1)) GO TO 7
C
C
      CHECK OP DIGITALISEERFOUTEN
      IF ((X(I)-X(I-1)).LE.-0.20) GO TO 8
      X(I)=X(I-1) + 0.01GO TO 7
C
      BEREKENING VAN TIJDSVERSCHILLEN
C
    B XLENG=X(I-1)-XX
      D0 10 J=II, I-1IF(X(J), NE, XX) GOTO 9
      TIME(J)=0.GOTO 10
    9 TIME(J)=((X(J)-XX)/XLENG*168.)
   10 CONTINUE
C
\mathbf CNEERSLAG
      DO 11 J=II+I-111 RAIN(J)=(Y(J))*P
      IF(X(I).NE.99.99) GO TO 6
      DQ 12 J=4, I-112 URITE(44,13) TIME(J), RAIN(J)
   13 FORMAT (2F10.2)
      END
```

```
.TY DGTWZA.FOR
C
      PROGRAMMA DGTW2A.FOR IS ONTWIKKELD VOOR HET OMZETTEN VAN FILES,
C
      AFKOMSTIG VAN WEEKSTROKEN, DIE ZO LANG WAREN, DAT ZE IN TWEE
C
      GEDEELTES GEDIGITALISEERD MOESTEN WORDEN: EERST DE EERSTE 84
\mathbf CUUR, VERVOLGENS NA VERSCHUIVEN VAN DE STROOK, DE LAATSTE 84 UUR.
C
      RAIN(J) IS DE KUMULATIEVE NEERSLAG.
\overline{c}DIMENSION X(2000), Y(2000), TIME(2000), RAIN(2000)
      OPEN (UNIT=44, DEVICE='DSK', ACCESS='SEQOUT', MODE='ASCII',
     1FILE='RAIN1.TMP')
      OPEN (UNIT=4, DEVICE='DSK', ACCESS='SEQIN', MODE='ASCII',
     1FILE='DAT04.TMP')
      DO 3 I=1,2000
      READ (4,4) X(I), Y(I)4 FORMAT (BX, 2F)
      IF (X(I).EQ.99.99) GO TO 5
    3 CONTINUE
c
C
      NEERSLAGSCHAAL
    5 P=10.00/(Y(3)-Y(2))C
      INITIELE WAARDEN
      XSWITS=0.
      I = 4C
C
      TIJD
    E = II = IXX=X(1)7 I = I + 1IF (X(I).EQ.99.99) GO TO 8
      IF (X(I).GT.X(I-1)) GO TO 7
C
C
      CHECK OP DIGITALISEERFOUTEN
      IF ((X(I)-X(I-1)).LE.-0.20) GO TO 8
      X(1)=X(1-1) + 0.01GO TO 7
C
      BEREKENING VAN TIJDSVERSCHILLEN
C
    8 XLENG=X(I-1)-XX
      DO 10 J=II,I-1IF(X(J).NE.XX) GOTO 9
      TIME(J)=0.GOTO 10
    9 TIME(J)=((X(J)-XX)/XLENG*84.)+XSWITS
   10 CONTINUE
C
\mathbf CNEERSLAG
      D0 11 J=II, I-111 RAIN(J)=(Y(J))*P
      IF(TIME(I-1).EQ.84.00) GOTO 12
      XSWITS=0.
      GOTO 13
   12 XSWITS=84.
   13 K = K + 1IF(X(I).NE.99.99) GO TO 6
      DO 14 J=4, I-114 WRITE(44,15) TIME(J), RAIN(J)
   15 FORMAT (2F10.2)
      END
```
# REM EINDSI. THP - RAIN 1. THP

.TY PLOT31.FOR DIMENSION X(150), Y(150) CALL CHANGE(4,4,78,3,75) CALL CHANGE(5,3.0,5.0) CALL FRAME(38.24, 0., 24., 11.25, 0., 15., 'TIME IN HOURS;', 'RAIN IN MM;', EINDH  $2-3$  MEI 75;') OPEN(UNIT=4, DEVICE='DSK', ACCESS='SEQIN', MODE='ASCII', FILE='EIND31.TMP')  $\bullet$  $D0 5 1 = 1,150$ READ(4,900,END=10) X(I), Y(I) 900 **FORMAT(2F10.2)** 5 **CONTINUE** CALL GRAPH(91,X,Y,-1.0,1,16,'CUM. RAINFALL;') 10 **END** المستعبر  $-$ .ASS DSK PLT DSK assisned  $\sim 10$  $\sim$ .EXE PLOT31.FOR, SYS:KOMPLO.REL/SEARCH FORTRAN: FLOT31 MAIN. LINK: Loadins CLNKXCT PLOT31 executionJ END OF EXECUTION CPU TIME: 0.12 ELAPSED TIME: 2.00 EXIT .R KOMPLO 一 子 KOMPLOT PLOTTER-VERSION KOMPLOT NEWS :

 $\sim 10$ 

versie van KOMPLOT , installatiedatum : 20-februari-1980

STOP:

### BIJLAGE 3, blad 2.

END OF EXECUTION CPU TIME: 0.97 ELAPSED TIME: 4.94 EXIT

.R QUEDEL

**\*PLI: DATA. PLIZDEL** EPLT01:DATA=/Sea:22/Limit:228, 1 Filel  $\mathcal{K}^{\prime\prime} \mathbb{C}$  $\cap \mathbb{C}$ 

 $\star$  FLO

 $\bar{z}$ 

┯

OUTPUT QUEUES: SEQ PRIO LIMIT DEV JOB USER 

 $\sim$ 

\* Job beins outgut now

TOTAL: PLT: 1 Job: 03:48 Minutes

.TY REGEN.FOR C DIMENSION TNEER(168) INTEGER TIJDVK, DAG REAL NEERSL DATA DELTA/1E-3/ C C###### OPEN FILES VOOR INVOER EN UITVOER ############################# C OPEN(UNIT=20, ACCESS='SEQIN', FILE='RAIN.TMP') OPEN(UNIT=21, ACCESS='SEQOUT', FILE='RAIN.OUT') C C\*\*\*\*\*\* INITIALISEER NEERSLAGTOTALEN VOOR 168 TIJDVAKKEN VAN 1 UUR \*\*\*\*\* C  $DAG = 1$  $M$ A $AD = 1$ CALL INIT(TNEER) 10 c C\*\*\*\*\*\* LEES TIJDSTIP (UREN) EN HOEVEELHEID NEERSLAG (MM) \*\*\*\*\*\*\*\*\*\*\*\* C 20 READ(20,30,END=50) TIJDST, NEERSL 30 **FORMAT(2F10.2)** c C\*\*\*\*\*\* BEREKEN TIJDVAK UIT TIJDSTIP \*\*\*\*\*\*\*\*\*\*\*\*\*\*\*\*\*\*\*\*\*\*\*\*\*\*\*\*\*\*\*\*\*\*\* C TIJDVK=TIJDST+0.89 IF(TIJDVK.LT.1) TIJDVK=1 C C###### ACCUMULEER NEERSLAGTOTAAL OVER DIT TIJVAK \*\*\*\*\*\*\*\*\*\*\*\*\*\*\*\*\*\*\*\*\*\*\*\* C TNEER(TIJDVK)=TNEER(TIJDVK)+NEERSL C C\*\*\*\*\*\* CONTROLEER OF HET EINDE VAN DE WEEK AL IS BEREIKT \*\*\*\*\*\*\*\*\*\*\*\*\*\* C GLAAG=TIJDST-DELTA GHOOG=TIJDST+DELTA IF((GLAAG.LE.168.0).AND.(168.0.LE.GHOOG)) GO TO 40 С C\*\*\*\*\*\* EINDE WEEK NOG NIET BEREIKT ; LEES VOLGENDE GETALLENPAAR \*\*\*\*\*\*\*\* £. GO TO 20 C C\*\*\*\*\*\* EINDE WEEK BEREIKT ; BRENG DE TOT NU TTOE BEREKENDE NEER- \*\*\* C\*\*\*\*\*\* SLAGTOTALEN IN UITVOERVORM (10\*MM , AFGEROND) EN SCHRIJE \*\*\*\*\*\*\*\* c 40 CALL OUT (TNEER, DAG, MAAND) c C GO TO 10 C\*\*\*\*\*\* HIER WANNEER GEGEVENS LAATSTE WEEK VERWERKT ZIJN \*\*\*\*\*\*\*\*\*\*\*\*\*\*\* C 50 STOP 'JOB DONE' **END** 

SUBROUTINE INIT(TNEER) DIMENSION TNEER(168) DG 10 I=1,168  $TNEER(I)=0.0$ 10<sup>-1-DONTINUE</sup> **RETURN END** SUBROUTINE OUT (TNEER, DAG, MAAND) DIMENSION TNEER(168), ITNEER(168) INTEGER DAG, DAGINM(12), BEGIN, EINDE, TIJDVK DATA JAAR/75/ DATA DAGINM/31,28,31,30,31,30,31,31,30,31,30,31/ C C\*\*\*\*\*\* EERST NEERSLAGTOTALEN OMWERKEN NAAR UITVOERVORM \*\*\*\*\*\*\*\*\*\*\*\*\*\*\*\* C DO 10 I=1,168 ITNEER(I)=10. \* TNEER(I)+0.5 **CONTINUE** 10 C. C#\*\*\*\*\* INITIALISEER VOOR UITVOER OVER EERSTE 24 UUR \*\*\*\*\*\*\*\*\*\*\*\*\*\*\*\*\*\*\*\* C BEGIN=1 EINDE=24 C **C\*\*\*\*\*\*** SCHRIJF NEERSLAGTOTALEN NAAR UITVOERFILE \*\*\*\*\*\*\*\*\*\*\*\*\*\*\*\*\*\*\*\*\*\*\* C 20 WRITE(21,30) JAAR, MAAND, DAG, (ITNEER(TIJDVK), TIJDVK=BEGIN, EINDE) 30 FORMAT('C2',312,2413) C C\*\*\*\*\*\* KLAARMAKEN VOOR UITVOER VOLGENDE 24 UUR \*\*\*\*\*\*\*\*\*\*\*\*\*\*\*\*\*\*\*\*\*\*\*\*\* C BEGIN=BEGIN+24 IF(BEGIN.GT.168) GO TO 40 INEEK AFGEHANDELD \*\*\*\*\* EINDE=EINDE+24  $DAG = DAG + 1$ IF(.NOT.DAG.GT.DAGINM(MAAND)) GO TO 20 С C\*\*\*\*\*\* DEZE MAAND IS AFGEHANDELD ; BEGIN AAN DE VOLGENDE \*\*\*\*\*\*\*\*\*\*\*\*\*\*\* C  $DAG=1$  $M$ AAND=MAAND+1 IF(.NOT.MAAND.GT.12) GO TO 20  $MAND = 1$ JAAR=JAAR+1 GO TO 20 C C\*\*\*\*\*\* HIER WANNEER ALLE BINNENGEHAALDE GEGEVENS ZIJN WEGGESCHREVEN \*\*\* C 40 DAG=DAG+1 IF(.NOT.DAG.GT.DAGINM(MAAND)) GO TO 50  $DAG=1$  $M$ AAND=MAAND+1 IF(.NOT.MAAND.GT.12) GO TO 50  $M$ AAND=1  $JAAR = JAAR + 1$ 50 **RETURN END** 

.EXE REGEN.FOR FORTRAN: REGEN MAIN. INIT  $\sim$ **DUT** LINK: Loadins **CLNKXCT REGEN execution1** 

JOB DONE

END OF EXECUTION CPU TIME: 2.52 ELAPSED TIME: 33.32 EXIT  $\mathcal{A}$ 

.TY RAIN.OUT  $\mathbbm{Z}^+$  $\mathbb{R}^+$  $\bullet$  $2-0$  $\mathbf{1}$  $\bullet$ C275 1 1 0  $\bullet$  $\mathbf{O}$  $\bullet$  $0<sub>0</sub>$  $\circ$  $\bullet$  $\circ$  $\bullet$  $\bullet$  0 - 0  $\bullet$  $\circ$  $0$  0 0  $Q = Q$  $C27512$  $\langle \rangle$  $\bullet$  $\bullet$  $\bullet$  $\bullet$  $\bullet$  $\bullet$  $\bullet$  $\circ$  $\bullet$  $\circ$  $\bullet$  $\blacksquare$  $\bullet$  $\Diamond$  $\mathbf{1}$  $\mathfrak{F}$  $\bullet$  $\Diamond$  $0 \quad 0 \quad 0$  $\bullet$  $\circ$  $C275$  1 3 0  $\bullet$  0  $\circ$  0  $\bullet$  $\circ$   $\circ$  $\bullet$  $\mathbf{O}$  $\bullet$  $\bullet$  $0$  <del>oran</del> tc.

.TY PIPOZ.FOR DIMENSION R(24) OPEN (UNIT=4, DEVICE='DSK', ACCESS='SEQIN', MODE='ASCII',  $1$ FILE='PIPO.DAT') OPEN (UNIT=44, DEVICE='DSK', ACCESS='SEQDUT', MODE='ASCII',  $1$ FILE='PIPO2.DAT')  $DD 5 I = 1,30$  $READ(4, 901)$   $(R(J), J=1, 24)$  $HRITE(44, 902) (R(J), J=1, 24)$ 5 CONTINUE 901 FORMAT(2413)

902 FORMAT(1213/1213) **END** 

· TY PIPS.DAT  $\overline{Q}$  $\bullet$  $3<sub>o</sub>$  $\ddot{Q}$  $\mathbf{2}$  $\bullet$  $\mathbf{O}^{\top}$  $\bullet$   $\bullet$  $\Theta = \Theta$  $-0.20 - 6$  $-6 - 4$  $\bullet$  $\bullet$  $\sim$  0.  $\sim 2.3$  $\sim$  G  $\bullet$  $\mathbb{C}$  $\bullet$  $\mathbf{C}$  $\mathbf{C}$  $\bullet$  $\bullet$  $\mathbf{O}$  .  $\bullet$   $\bullet$   $\bullet$  $\Theta = \Theta$  $\langle \bullet \rangle$  $Q = Q$  $\begin{array}{ccccc}\n\bullet & & \bullet & & \bullet\n\end{array}$  $\tilde{\mathbf{C}}$  $\bullet$  $\mathbf{O}$  $\mathbf{Q}$  $\bullet$  $\mathbf{1}$  $\sim$  0  $^{\circ}$  $\mathbf{Q}$  $\langle \hat{\mathbf{o}} \rangle$  ,  $\hat{\mathbf{Z}}$  $5<sub>o</sub>$  $\mathbf{z}$  $\bullet$  $\bullet$  $\ddot{\mathbf{O}}$  $\Theta$ Ō.  $\langle \mathbf{Q} \rangle$  $\mathbf{Q}$  $\mathbb{C}^ \mathbf{B}$  $\Theta$  $\dot{\mathbf{O}}$  $\bullet$  $\mathbf{O}$  $\mathbf 6$  $\mathbf{O}$  $\mathbf{O}$  $\bullet$  $\langle \cdot \rangle$  $\mathbf{Q}^{\prime}$ - 9  $O$   $O$  $\bullet$  $\bullet$  $\bullet$  $\bullet$  $\circ$  $\bullet$  $\bullet$ Ŏ  $\langle \bullet \rangle$  $\bullet$  $\bullet$  $\bullet$  $\bullet$  $\mathbf{C}^ \mathcal{A}$  $\mathbf C$  $\bullet$  $\bigcirc$  $\bullet$  $\bullet$  $\mathbb{C}$  $\hat{O}$  $\langle \mathbf{Q} \rangle$  $\bullet$  $\mathbf{O}$  $\mathbf{O}$  $\bullet$  $\bullet$  $\mathbf{O}$   $\mathbf{O}$  $\bullet$  $\mathbf{Q}$  $\mathbf{Q}$  $\theta = 0$  $\sim 6^\circ$  $\langle \mathbf{Q} \rangle$  $\mathcal{O}^ \bullet$  O  $\bullet$  $\langle \mathbf{Q} \rangle$  $\bullet$  $\mathbf{Q}=\mathbf{Q}$  $\mathcal{O}^{\mathbb{C}}$ −Ô.  $\bullet$  $\sim$  0  $^\circ$ 2 34 14 0 0 0  $Q^{\prime} = Q^{\prime}$  $\bullet$  $0 \quad 0 \quad 0$  $O \t1$ 1 0 0 0 0  $\bullet$  $\bullet$  $\mathbf{1}$  $\mathbf{1}$  $^{\circ}$  C  $260$  $0 \quad 0 \quad 0 \quad 0 \quad 0$  $\begin{array}{cccccccc}\n0 & 0 & 0 & 0 & 0\n\end{array}$  $\mathbf{O}$  $Q = Q$  $\mathbf{C}$  $13 \Omega$ 

 $\sim$ 

![](_page_41_Picture_320.jpeg)

i.

 $\bullet$ 

BIJLAGE 5, blad 2.

#### .COPY=PLDT2.FOR[300,1334]

.R SETLIB

EXIT

.LOAD PLOT2.FOR,APPLOT.REL/LIB,SYS:PLT.REL/LIB FORTRAN: PLOT2 MAIN. **TEXT** RLIJN **CONS** FAKT **ABSO TYP RED OORS INFO HORAS VERAS VORM SMOOTH** LOG **CUMULA** DIF **FLUCT VERTAX TIMEAX GRAFIC DATA** DAY **DATUM NUMB** LINK: Loadins **EXIT . OSAVE** PLOT2 saved .ASS DSK PLT DSK assisned .RUN PLOT2 DE OORSPRONG VAN DE TEKENING LIGT NU 10 CM. BOVEN DE ONDÉRKANT VAN HET PAPIER. DE BOVENKANT VAN HET PAPIER LIGT CA. 40 CM. HOGER BEANTWOORDT VRAGEN MET "JA" OF MET "NEE", TENZIJ GETALLEN OF TEKSTEN GEVRAAGD WORDEN ADVIES : MAAK AANTEKENINGEN EN EVENTUEEL EEN SCHETSJE VAN DE TE MAKEN TEKENING, ZEKER ALS U AAN EEN BEELDSCHERMTERMINAL ZIT

GROOTTE VAN DE CIJFERS BIJ DE SCHALEN: (DE LETTERS VAN DE TEKST BIJ EEN SCHAAL WORDEN 1.5 MAAL ZO GROOT, DE LETTERS VAN DE TITELTEKST WORDEN 2 MAAL ZO GROOT) HOE GROOT MOETEN DE CIJFERS WORDEN (MAX.=1.0, MIN.=0.1) ANTW. ? :0.20000 LETTERGROOTTE DUS : 0.200 CM. WILT U EERST EEN (TITEL-)TEKST ONDER DE TEKENING PLAATSEN ANTW. : JA TYPE MAXIMAAL BO TEKENS TEKST TEKST ? : NEERSLAG EINDHOUEN 2-3 MEI '75 (KWARTIERGEGEVENS) **EEXCEEDING QUOTA ON DSKCJ** ACHTER EEN STER KUNT U EEN COMMANDO INTYPEN, NA HET COMMANDO : \*HELP\* , KRIJGT U EEN OVERZICHT VAN DE VERSCHILLENDE COMMANDO S **\*HELP** DE VERSCHILLENDE PROGRAMMAONDERDELEN KUNNEN WORDEN AANGEROEPEN DOOR EEN COMMANDO IN TE TYPE ACHTER EEN STER TYPE: "DATA" VOOR HET INLEZEN VAN EEN NIEUWE DATAFILE TYPE: 'HOR' VOOR HET TEKENEN VAN EEN HORIZONTALE TIJDSCHAAL VOOR HET TEKENEN VAN EEN VERTIKALE SCHAAL TYPE: 'VER' VOOR HET TEKENEN VAN EEN RECHTE LIJN TYPE: "LIJN" VOOR HET TEKENEN VAN EEN TEKST TYPE: "TEKST" **TYPE: "GO"** VOOR HET TEKENEN VAN DE FIGUUR IN HET **ASSENSTELSEL** VOOR HET SMOOTHEN VAN DE REEKS WAARDEN TYPE: "SMOOTH" TYPE: "CUMULA" VOOR HET BEREKENEN VAN CUMULATIEVE WAARDEN TYPE: 'LOG' VOOR HET BEREKENEN VAN DE LOGARITHME VAN DE WAARDEN TYPE: "DIF" VOOR HET BEREKENEN VAN CENTRALE DIFFERENTIES TYPE: "FAKTOR" VOOR HET VERMENIGVULDIGEN VAN DE WAARDEN MET EEN FAKTOR TYPE: "CONST" VOOR HET OPTELLEN VAN EEN CONSTANTE BIJ DE WAARDEN TYPE: 'HELP' VOOR HET UITTYPEN VAN DEZE COMMANDOS TYPE: "STOP" VOOR HET BEEINDIGEN VAN DE TEKENING VOOR HET BEREKENEN VAN FLUCTUATIES TYPE: "FLUCT" TYPE: "RED" VOOR HET REDUCEREN VAN HET AANTALTE TEKENEN WAARDEN VOOR HET UITTYPEN VAN EEN AANTAL WAARDEN TYPE: 'TYPE' TYPE: 'ABS' VOOR HET BEREKENEN VAN DE ABSOLUTE WAARDE TYPE: 'OORS' VOOR HET VERLEGGEN VAN DE OORSPRONG VAN DE TEKENING **\*DA** SUBR. DATA , NAAM VAN DE DATAFILE ? NAAM ? : PIP31.DAT AANTAL IN TE LEZEN GETALLEN PER REGEL (MAX.=24) ? ANTW.  $\sqrt{12}$ MOETEN BEPAALDE GETALLEN WORDEN OVERGESLAGEN (BIJV. -999) ዎ ANTW. : NEE MOETEN BEPAALDE GETALLEN IN DE DATAFILE ALS ONTBREKENDE WORDEN AANGEMERKT (BIJV. -1)? NBIBIJ SMOOTHEN E.D. WORDT DIT GETAL STEEDS WEL MEEGENOMEN: BIJ HET PLOTTEN ECHTER NIET! ! ! **ANTW:NEE EERSTE REGEL :** 1.  $\mathbf{1}$  $\frac{1}{1}$ 1  $1\quad1\quad1$  $\mathbf{1}$  $\mathbf{1}$  $\mathbf{1}$ 1 TWEEDE REGEL:  $1 \quad 1$  $\mathbf{1}$  $\mathbf{1}$  $\mathbf{1}$  $\mathbf{1}$  $\mathbf{1}$ 1  $\mathbf{1}$  $\mathbf{1}$  $\mathbf{1}$ 1

**BIJLAGE 5, blad 4.** 

**EERSTE 70 TEKENS VAN DE DERDE REGEL : 1234567890123456789012345678901234567890123456789012345678901234567890 00000000000 0 TYP LEESFORMAT (F-FORMAT)» MAXIMAAL 70 TEKENS FORMAT ? :i\l\(12F3) EERSTE 12 INGELEZEN WAARDE(N) : O.OOOOE+00 O.OOOOE+OO O.OOOOE+00 O.OOOOE+OO O.OOOOE+00 O.OOOOE+00 O.OOOOE+00 O.OOOOE+OO O.OOOOE+00 O.OOOOE+OO O.OOOOE+00 O.OOOOE+OO CORRECT INGELEZEN ? JJA TYP BEGINDATUM EN TIJDSTIP VAN DE METINGEN OP DE WIJZEÎ JJ»MM»DD»UU»MM ANTW. :75r 5 \ \» 2f 8»15 WAT IS DE INTERVALDUUR ? (MINUTEN) (EEN DAG = 1440 MINUTEN ) ANTW.i15 AANTAL INGELEZEN GETALLEN i 96**  96 VASTGESTELDE EINDDATUM EN TIJD **:** 75 5 3 8  $\mathbf o$ **MINIMUM UAARDE : O.OOOOE+00 MAXIMUM WAARDE Î 0.1200E+02 \*H0 SUBR. : HORAS r GEGEVENS VAN DE HORIZONTALE TIJDSCHAAL TYPE BEGINDATUM EN UUR VAN DE HORIZONTALE SCHAAL OP DE WIJZE : JJrMMrDDrUU t BIJVOORBEELD ; 77r6>25»20 ANTW. :75» 5» 2» 8 EINDDATUM EN UUR ? ANTW. :75r 5r 3» 8 U KUNT NU EEN SCHAALFAKTOR OPGEVEN (ETM./CM.)» TYPE : -1 r ALS U IN PLAATS DAARVAN EEN SCHAALLENGTE WILT OPGEVEN ANTW. : »»OPRÎ - OPSERÎ Timesharing ends in 120 min. T02 6 LENGTE VAN DE HORIZONTALE SCHAAL WORDT Î 38.46 CM. WILT U TEKST BIJ DE TIJDSCHAAL PLAATSEN (HALVERWEGE DE AS) ? ANTW. :JA TYPE MAXIMAAL 50 TEKENS TEKST TEKST ? ÎTIME MOETEN TEKST EN CIJFERS ONDER DE AS GEPLAATST WORDEN ? ANTW. :JA WILT U DE TIJDSCHAAL BIJ DE OORSPRONG VAN DE TEKENING LATEN BEGINNEN ? ANTW. ÎJA WILT U HET BEGINTIJDSTIP BIJ DE SCHAAL PLAATSEN ? ANTW. :JA TIJDSCHAAL IS GETEKEND \*VE SUBR. VERAS » GEGEVENS VERTIKALE SCHAAL VERTIKALE SCHAAL( 1) ONDERGRENS VAN DE SCHAAL (EENHEDEN) ?**  ANTW. :0.000000E+00  $11$ **BOVENGRENS ? ANTW. :15 U KUNT NU EEN SCHAALFAKTOR OPGEVEN (IN EENHEDEN PER CM.)» TYPE -1»** 

BIJLAGE 5, blad 5.

ALS U IN PLAATS DAARVAN EEN ASLENGTE WILT OPGEVEN SCHAALFAKTOR ? :1 YAS-LENGTE WORDT : 15.0 CM. STAPGROOTTE TUSSEN DE SCHAALWAARDEN (EENHEDEN) ? **ANTW. :5** AANTAL DECIMALEN ACHTER DE KOMMA ? **ANTW. : 0.** WILT U TEKST BIJ DE SCHAAL PLAATSEN ? ANTW. **AL:** TYPE MAXIMAAL 50 TEKENS TEKST. TEKST ? :15 MIN. RAINFALL (.1 MM) DE TEKST EN CIJFERS KUNNEN LINKS OF RECHTS VAN DE AS GEPLAATST WORDEN. INDIEN LINKS , DAN BEGINT DE TEKST ONDERAAN, INDIEN RECHTS , DAN BEGINT HIJ BOVENAAN WILT U DE TEKST EN DE CIJFERS LINKS VAN DE AS ? ANTW. : JA WILT U DE VERTIKALE AS OP DE HUIDIGE OORSPRONG LATEN BEGINNEN ? ANTW.  $\ddot{a}$ SCHAALBREEDTE :  $1.5$  CM. SCHAAL NR.: 1 GETEKEND  $*LT$ GEEF DE X,Y-COORDINATEN VAN BEGIN EN EIND VAN DE LIJN T.O.V. DE HUIDIGE OORSPRONG OP DE WIJZE :  $X1, Y1, X2, Y2$ BIJVOORBEELD:  $0,20,30,20$ ANTW. : 0.000000E+00 5,000000 38,460000 5.000000 U GAAT ZO VAN HET PAPIER AF ! GEEF DE X, Y-COORDINATEN VAN BEGIN EN EIND VAN DE LIJN T.O.V. DE HUIDIGE OORSPRONG OP DE WIJZE :  $X1, Y1, X2, Y2$ BIJVOORBEELD : 0,20,30,20 ANTW. : 0.000000E+00 5.000000 38.460000 5.000000  $*$ LI GEEF DE X,Y-COORDINATEN VAN BEGIN EN EIND VAN DE LIJN T.O.V. DE HUIDIGE OORSPRONG OP DE WIJZE : X1, Y1, X2, Y2 BIJVOORBEELD :  $0,20,30,20$ ANTW. :0.000000E+00 10.000000 38.460000 10.000000  $*LI$ GEEF DE X,Y-COORDINATEN VAN BEGIN EN EIND VAN DE LIJN T.O.V. DE HUIDIGE OORSPRONG OP DE WIJZE :  $X1, Y1, X2, Y2$ BIJVOORBEELD : 0,20,30,20 ANTW. : 0.000000E+00 15.000000 38.460000 15.000000 \*GO GEEF HET NUMMER VAN DE VERTIKALE SCHAAL , WAAROP DE INGELEZEN DATA BETREKKING HEBBEN ? **ANTW. :1** SUBR. GRAFIC COORDINATEN VAN BEGIN- EN EINDPUNT V/D LIJN T.O.V. HUIDIGE OORSPRONG :  $0.0$  CM.,  $0.4$  CM., Y=  $BEGIN : X =$ EIND  $\mathcal{X} =$  $38.5$  CM.,  $Y =$  $0.0$  CM.. WILT U EEN TEKSTJE BIJ HET BEGIN VAN DE TE TEKENEN LIJN PLAATSEN ? ANTW. INEE SUBR. VORM GETROKKEN- OF ONDERBROKEN (STREEPJES-) LIJN , OF STAAFDIAGRAM, MEER INFORMATIE ? ANTW. **INEE** GETROKKEN LIJN ? : NEE ONDERBROKEN LIJN ? : NEE STAAFDIAGRAM ? : JA STAAFDIAGRAM OPVULLEN ? ANTW. : JA

BIJLAGE 5, blad 6. *LEXCEEDING QUOTA ON DSKC1* LIJN IS GETEKEND **\*STOP** END OF EXECUTION CPU TIME: 3.32 ELAPSED TIME: 27:48.02 **EXIT** .R QUEDEL **\*PLT:=DATA.PLT/DEL** LPLT01:DATA=/Sea:38i/Limit:766, 1 File] \*/CH **OUTPUT QUEUES:** SEQ PRIO LIMIT **DEV** JOB **USER** PLT010\* DATA HYDROCOMP E300,2443 381 10 766 \* Job beins output now TOTALS: PLT: 1 Job: 12:46 Minutes  $*$ /EX  $.$ PLO **OUTPUT QUEUES:** SEQ PRIO LIMIT DEV  $J$ OB **USER** .<br>Maria dan binta masa dan dan PLT010\* DATA 381  $10$ 766 HYDROCOMP E300,244J \* Job beins output now TOTAL: PLT: 1 Job; 12:46 Minutes .DEL PLOT2.FOR, PLOT2.REL, PLOT2.SAV, 133SVC.TMP Files deleted: PLOT2.FOR PLOT2.REL PLOT2, SAV % No file named DSK:133SVC.TMP 248 Blocks freed .DEL 033SVC.TMP Files deleted: 033SVC.TMP 01 Blocks freed

 $\mathbf{a}=\mathbf{a}$  .

BIJLAGE 6, blad 1.

.TY KOP2 STORM QUANTITY ANALYSIS  $A1$ STORAGE-TREATMENT RATE ANALYSIS  $A2$ RAINFALL RUNDFF TEST DAT SET BE EN RO  $A3$  $\mathbf{o}$  $\mathbf{o}$  $\mathbf{o}$  $\mathbf{o}$  $\mathbf{o}$ **B1**  $\Omega$  $\Omega$  $\mathbf{1}$  $\mathbf{1}$ 1 751231  $\mathbf{1}$ 82  $31$  $\mathbf{1}$ C1 BE EN RO 5  $\mathbf{1}$  $\blacksquare$ .TY STRT2  $\frac{1}{2}$  $C2$ E<sub>1</sub> BE EN RO  $3.0$ 1.90  $\overline{z}$ 352  $\bullet$ E<sub>2</sub>  $1.0$  $.48$  $1.12$ 3.99  $3.81$  $3.21$ E3  $.16$ 2.43 3.39  $2.13$  $.90$ E3 .35  $.13$  $0.90$ E4  $\mathbf{1}$  $0.15$  $1.0$  $F1$  $-100$ 50  $T1$  $\mathbf{1}$ T2.5900  $5<sup>1</sup>$  $\mathbf{3}$  $\mathbf{0}$  $\bullet$  $\mathbf{o}$  $\mathbf{1}$  $\mathbf{1}$ T3 4.261  $\overline{\mathbf{5}}$  $\overline{2}$  $\overline{\mathbf{3}}$ **T4**  $\blacksquare$ 4 .TY STORM.CTL .PROTECT DATA<057> .REN FOROS.DAT=DATA .AS DSK 5 .AS DSK 6 .AS DSK 11 .AS DSK 12 .AS DSK 13 .AS DSK 14 .AS DSK 15 .RUN STORM1 .R QUEDEL #LPT:=FORO6.DAT/LIM:199/DEL **XFINI:** .REN DATA=FOR05.DAT .PROTECT DATA<266> .DEL FOR??.DAT .DEAS .R JOBCOS

. COPY DATA = KOP1, RAIN.OUT, STRT 2

.SUBMIT STORM.CTL CINPO1:STORM=/Sea:7337/Time:0:00:30/Core:100PJ

BIJLAGE 6, blad 2. .TY STORM.LOG 12:05:29 BAJOB BATCON version 102(2067) running STORM sequence 7337 in stream 1 12:05:29 BAFIL Input from DSKC:STORM.CTLE300,2441 Output to DSKC:STORM.LOGE300,2441 12:05:29 BAFIL 12:05:29 BASUM Job rarameters Time:00:00:30 Core:100P Unique:YES **Restart:NO** Ou trut:LOG 12:05:29 MONTR .LOGIN 300/244 /DEFER/SPOOL:ALL/TIME:30/CORE:100P/LOCATE 12:05:29 MONTR :1/NAME: "HYDROCOMP" 12:05:53 USER JOB 53 LH-TOPS10-N+VM-603A-09 TTY215 12:05:53 USER [LGNJSP Other Jobs same PPN:76] 12:05:53 USER  $07-0ct-80$ **Tue** 1205 **12:05:54 MONTR** .. PROTECT DATA<057> **12:05:54 MONTR** 12:06:06 USER Files renamed: 12:06:06 USER **DATA** 12:06:06 MONTR **12:06:06 MONTR** ..REN FORO5.DAT=DATA 12:06:06 USER Files renamed: 12:06:06 USER **DATA** 12:06:08 MONTR 12:06:08 MONTR  $...$ AS DSK 5 12:06:08 USER DSK assigned 12:06:08 MONTR 12:06:08 MONTR 12:06:08 MONTR  $...$ AS DSK 6 12:06:09 USER DSK assigned 12:06:09 MONTR 12:06:09 MONTR 12:06:09 MONTR  $\ldots$ AS DSK 11 12:06:09 USER DSK assigned 12:06:09 MONTR 12:06:09 MONTR 12:06:09 MONTR  $\ldots$ AS DSK 12 12:06:09 USER DSK assisned 12:06:10 MDNTR 12:06:10 MONTR 12:06:10 MONTR ..AS DSK 13 12:06:10 USER DSK assigned 12:06:10 MONTR **12:06:10 MONTR** 12:06:10 MONTR  $\cdots$  AS DSK 14 12:06:10 USER DSK assisned 12:06:10 MONTR 12:06:10 MONTR ..AS DSK 15 12:06:10 MONTR 12:06:15 USER DSK assigned 12:06:15 MONTR 12:06:15 MONTR 12:06:15 MONTR ..RUN STORM1 12:06:16 USER 12:08:28 USER 12:08:28 USER END OF EXECUTION 12:08:28 USER CPU TIME: 6.82 ELAPSED TIME: 1:53.80 **12:08:28 MONTR EXIT**